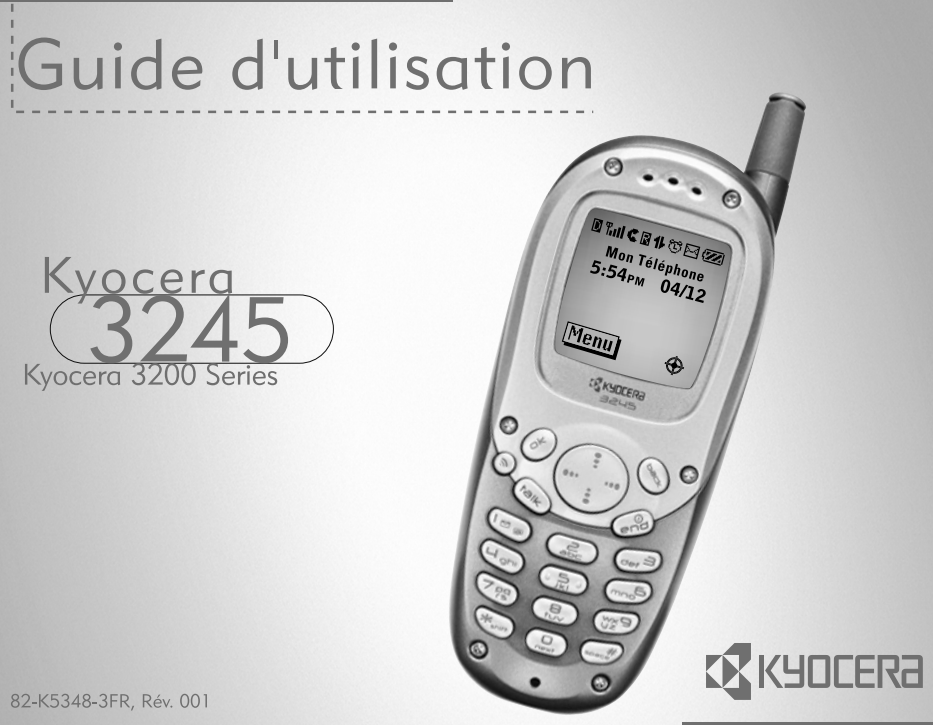

82-K5348-3FR, Rév. 001

#### **Guide d'utilisation du téléphone 3245 de Kyocera**

Le présent manuel explique le fonctionnement du téléphone de production 3245 de Kyocera. Des modifications ont pu être apportées au logiciel après l'impression de ce manuel. Kyocera se réserve le droit de modifier, sans préavis, les spécifications techniques et les caractéristiques des produits. Les produits et appareils décrits dans ce document sont fabriqués sous licence de QUALCOMM Incorporated en vertu d'un ou de plusieurs des brevets américains ci-dessous :

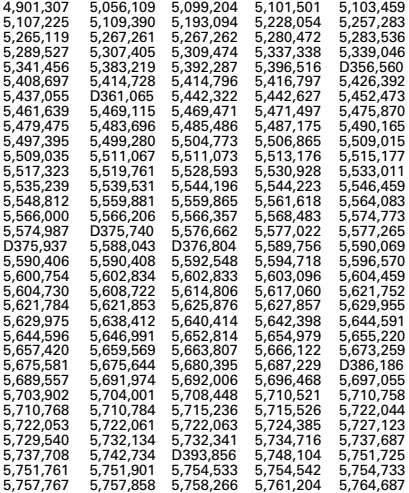

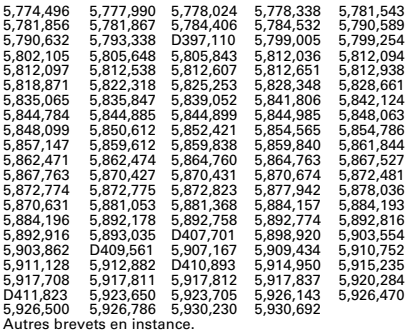

Kyocera est une marque de commerce déposée de Kyocera Corporation. Brick Attack, Doodler, Race 21et la disposition des DEL bleues sont des marques de commerce de Kyocera Wireless Corp. QUALCOMM est une marque de commerce déposée de QUALCOMM Incorporated. Tetris est une marque de commerce déposée de Elorg Company LLC. Openwave est une marque de commerce de Openwave Systems Incorporated. eZiText est une marque de commerce déposée de Zi Corporation. Toutes les autres marques de commerce appartiennent à leurs propriétaires respectifs.

Copyright © 2003 Kyocera Wireless Corp. Tous droits réservés.

Ringer Tones Copyright © 2000-2002 Kyocera Wireless Corp.

82-K5348-3FR, Rév. 001

### **Avis de la FCC/IC**

Cet appareil est conforme à la section 15 du règlement de la FCC. Son fonctionnement est soumis aux deux conditions suivantes : 1) cet appareil ne doit pas produire d'interférences nuisibles, et 2) cet appareil doit accepter toutes les interférences reçues, y compris celles pouvant entraîner un fonctionnement indésirable.

Pour maintenir la conformité aux directives de la FCC sur l'exposition aux radiofréquences lorsque vous portez un combiné sur vous, utilisez l'étui de transport CA90-61068 et la pince de ceinture 50-61083-01 fournis et homologués par Kyocera Wireless Corp. (KWC).

Les autres accessoires utilisés avec cet appareil, lorsqu'il est porté par l'utilisateur, ne doivent contenir aucune pièce métallique et doivent permettre de maintenir une distance de séparation d'au moins 22,5mm entre l'antenne et le corps de l'utilisateur.

#### CE MODÈLE DE TÉLÉPHONE EST CONFORME AUX EXIGENCES DU GOUVERNEMENT RELATIVES À L'EXPOSITION AUX ONDES RADIO.

Votre téléphone sans fil est un émetteur-récepteur radio. Il a été conçu et fabriqué de façon à ne pas dépasser les limites d'émission établies par la Commission fédérale des communications du gouvernement des États-Unis (FCC) pour l'exposition aux radiofréquences (RF). Ces limites font partie d'un ensemble de directives complètes et servent à définir les niveaux d'énergie RF autorisés pour le public. Elles sont fondées sur des normes qui ont été développées par des organismes scientifiques indépendants par suite d'évaluations périodiques et approfondies d'études scientifiques. Ces normes incluent une importante marge de sécurité prévue pour assurer la sécurité de toute personne, quels que soient son âge et son état de santé.

La norme d'exposition relative aux téléphones mobiles sans fil utilise une unité de mesure appelée Débit d'absorption spécifique ou DAS (SAR en anglais). La valeur limite du DAS établie par la FCC est de 1,6 W/kg\*. Pour les tests du DAS, les positions de fonctionnement standard spécifiées par la FCC sont utilisées et le téléphone émet à son plus haut niveau de puissance homologué dans toutes les bandes de fréquences testées.

Bien que le DAS soit déterminé au plus haut niveau de puissance homologué, le niveau réel du DAS du téléphone, lorsqu'il est en marche, peut être nettement inférieur à la valeur maximale. Cela s'explique par le fait que le téléphone a été conçu pour fonctionner à plusieurs niveaux de puissance et pour n'utiliser que la puissance nécessaire pour atteindre le réseau. En général, plus le téléphone est proche d'une antenne de station de base sans fil, plus la puissance émise est faible.

Avant qu'un modèle de téléphone ne soit mis sur le marché, il doit être testé et homologué auprès de la FCC afin de démontrer qu'il ne dépasse pas la limite établie par le gouvernement en matière d'exposition non dangereuse. Les tests sont effectués dans les positions et aux endroits (par exemple à l'oreille et porté par l'utilisateur) exigés par la FCC pour chaque modèle. Les valeurs maximales de DAS pour ce modèle de téléphone sont les suivantes :

Mode STMP, téléphone près de la tête de l'utilisateur : 1,27 mW/g; téléphone porté par l'utilisateur :

0,441 mW/g avec l'étui en cuir de KWC CA90-61068.

Mode SCP, téléphone près de la tête de l'utilisateur :

1,19mW/g; téléphone porté par l'utilisateur :

0,222 mW/g avec la pince de ceinture universelle de KWC 50-610830-01.

(Les mesures, lorsque le téléphone est porté par l'utilisateur, diffèrent d'un modèle de téléphone à un autre, selon les accessoires disponibles et les exigences de la FCC. Les valeurs de DAS indiquées ci-dessus, relatives au port par l'utilisateur, ont été obtenues en utilisant l'étui en cuir CA90-61068 et la pince de ceinture universelle 50-61083-01, fournis et homologués par Kyocera Wireless Corp. (KWC). La fixation sportive n'a pas été conçue pour permettre le port par l'utilisateur.) Bien qu'il puisse y avoir des différences entre les niveaux de DAS des différents téléphones et dans diverses positions, ils sont tous conformes aux exigences gouvernementales relatives à l'exposition non dangereuse.

La FCC a accordé une autorisation d'équipement pour ce modèle de téléphone après que tous les niveaux de DAS mesurés ont été jugés conformes aux directives d'émission RF de la FCC. Les valeurs de DAS de ce modèle de téléphone sont archivées par la FCC. Elles figurent dans la section Display Grant du site http://www.fcc.gov/oet/fccid et correspondent à un numéro d'identification OVFKWC-3245. D'autres informations sur le SAR se trouvent sur le site internet de la CTIA (Cellular Telecommunications Internet Association) à l'adresse **http://www.wow-com.com**.

\* Aux États-Unis et au Canada, la valeur limite de DAS pour les téléphones mobiles utilisés par le public est de 1,6 watt/kg (W/kg), moyenne établie sur un gramme de tissu. La norme prévoit une importante marge de sécurité pour offrir une protection supplémentaire aux utilisateurs et pour tenir compte de toute variation de mesure.

#### **Mise en garde**

L'utilisateur est prévenu que tout changement ou toute modification non expressément approuvé par

l'organisme responsable de la conformité risque d'annuler la garantie du matériel et son droit à se servir du téléphone.

#### **Avertissement**

Utilisez exclusivement des accessoires homologués par Kyocera avec les téléphones de Kyocera. L'utilisation d'accessoires non homologués (y compris les plaques avant/parties avant de boîtiers) peut être dangereuse et annulera la garantie si ces accessoires endommagent le téléphone ou le rendent défectueux.

#### **Pour obtenir le meilleur fonctionnement possible du téléphone**

Les consignes données à la page 2 ont pour but de vous permettre d'optimiser les performances et la durée d'utilisation de votre téléphone, de son antenne et de sa pile.

#### **Coussins gonflables de sécurité**

Si votre véhicule est livré avec un coussin gonflable de sécurité, NE posez PAS d'équipement téléphonique fixe ou portatif ni aucun autre objet sur le coussin ou dans sa zone de déploiement. Si l'équipement est mal installé. les passagers et vous-même risquez de graves blessures.

#### **Appareils médicaux**

**Stimulateurs cardiaques :** Avertissement aux porteurs de stimulateurs cardiaques! Il a été démontré que les téléphones sans fil, lorsqu'ils sont sous tension, perturbent le fonctionnement des stimulateurs cardiaques. Pour réduire les risques, il faut garder le téléphone éloigné d'au moins 15 centimètres du stimulateur cardiaque.

La Health Industry Manufacturers Association et les chercheurs en technologie sans fil vous recommandent de suivre les instructions qui suivent afin de réduire au minimum les risques d'interférences.

- Lorsque le téléphone est sous tension, maintenez-le toujours à au moins 15 centimètres de votre stimulateur cardiaque.
- Ne portez pas le téléphone à proximité du cœur.
- Utilisez l'oreille du côté opposé à celui du stimulateur cardiaque.
- Si vous soupçonnez le moindre problème d'interférences, éteignez immédiatement votre téléphone.

**Appareils pour malentendants —**Certains téléphones portatifs sans fil peuvent gêner le fonctionnement des appareils pour malentendants. Si cela se produit, il est souhaitable de consulter votre fournisseur de services ou de téléphoner au service à la clientèle afin d'explorer d'autres solutions.

**Autres appareils médicaux —**Si vous utilisez un autre appareil médical, consultez son fabricant afin de déterminer s'il est suffisamment protégé contre l'énergie RF externe. Votre médecin peut être en mesure de vous aider à obtenir cette information.

**Dans les établissements de santé —**Lorsque cela vous est demandé, mettez votre téléphone hors tension dans les établissements de santé. Certains hôpitaux et autres établissements de santé utilisent des équipements sensibles à l'énergie RF externe.

#### **Zones potentiellement dangereuses**

**Avis placardés –** Mettez votre téléphone hors tension quand des avis placardés vous invitent à le faire.

**Aéronefs –** La réglementation de la FCC interdit l'utilisation de votre téléphone dans un avion en vol. Mettez votre téléphone hors tension avant l'embarquement.

**Véhicules –** Dans les véhicules motorisés, les signaux RF peuvent perturber les systèmes électroniques mal installés ou insuffisamment blindés. Consultez le fabricant de l'appareil afin de déterminer s'il est suffisamment protégé contre l'énergie RF externe. Votre médecin peut être en mesure de vous aider à obtenir cette information.

**Zones de dynamitage –** Mettez le téléphone hors tension lorsque des opérations de dynamitage sont en cours. Respectez les interdictions et toute réglementation.

**Atmosphères potentiellement explosives –** Mettez le téléphone hors tension lorsque vous êtes dans une zone à atmosphère potentiellement explosive. Respectez tous les signaux et toutes les instructions. Dans ces zones, des étincelles peuvent provoquer une explosion ou un incendie entraînant des blessures corporelles ou la mort.

Les zones à atmosphère potentiellement explosive sont souvent, mais pas toujours, clairement signalées. Elles comprennent, entre autres :

- les zones de ravitaillement en carburant telles que les stations-service;
- les espaces sous les ponts de bateaux;
- les installations de transvasement ou d'entreposage de carburant ou de produits chimiques;
- les véhicules utilisant du gaz de pétrole liquéfié tel que le propane ou le butane;
- les zones dans lesquelles l'air contient des produits chimiques ou des particules telles que des grains, des poussières ou des poudres métalliques;
- toute autre zone dans laquelle il vous serait normalement conseillé d'arrêter le moteur de votre véhicule.

#### **Utilisez avec soin**

N'utilisez qu'en position normale (à l'oreille). Évitez de laisser tomber le téléphone, de le cogner, de le tordre ou de vous asseoir dessus.

#### **Gardez le téléphone au sec**

Si le téléphone est mouillé, mettez-le immédiatement hors tension et contactez votre dépositaire. Les dégâts dus à l'eau risquent de ne pas être couverts par la garantie.

#### **Réinitialisation du téléphone**

Si l'écran semble figé et que le clavier ne réagit pas aux commandes des touches, réinitialisez le téléphone en effectuant les opérations suivantes :

- **1.** Retirez le couvercle du logement de la pile.
- **2.** Retirez la pile et remettez-la en place.

Si le problème persiste, retournez le téléphone au vendeur pour le faire réparer.

### **Service après-vente agréé**

En cas de problème avec votre téléphone, consultez la section « Pour obtenir de l'aide » à la page 75. Si vous avez d'autres questions, contactez votre fournisseur de services pour obtenir un soutien technique. Si le problème persiste, retournez le téléphone, avec les accessoires et l'emballage, au vendeur pour le faire réparer par un spécialiste compétent.

#### **Accessoires**

Utilisez exclusivement des accessoires homologués par Kyocera avec les téléphones de Kyocera. L'utilisation d'accessoires non homologués peut être dangereuse et annulera la garantie si ces accessoires endommagent le téléphone ou le rendent défectueux.

Pour acheter en ligne un ensemble mains libres ou d'autres accessoires de téléphone, visitez le site **www.kyocera-wireless.com/store**.

Pour commander par téléphone, composez le (800) 349-4188 (États-Unis uniquement) ou le (858) 882-1410.

### **Énergie RF (radiofréquence)**

Votre téléphone est un émetteur-récepteur radio. Lorsqu'il est sous tension, il recoit et émet de l'énergie RF. Le niveau de puissance du signal RF est contrôlé par le réseau de votre fournisseur de services. Il peut varier de 0,006 à 0,6 watt.

En août 1996, la Commission fédérale des communications des États-Unis (FCC) a adopté des directives sur l'exposition aux radiofréquences comportant des niveaux de sécurité pour les téléphones portatifs sans fil. Ces directives sont conformes aux normes de sécurité précédemment établies par les organismes de normalisation internationaux et américains dans les rapports suivants :

- ANSI C95.1 (American National Standards Institute, 1992)
- NCRP Report 86 (National Council on Radiation Protection and Measurements, 1986)
- ICNIRP (Commission internationale de protection contre les rayonnements non ionisants, 1996)

Votre téléphone est conforme aux normes établies dans ces rapports et dans les directives de la FCC.

### **Mandats E911**

Lorsque le service est disponible, ce combiné est conforme aux mandats E911 Phase I et Phase II établis par la FCC.

### **Spécifications techniques du chargeur**

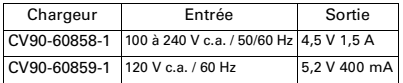

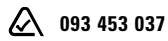

#### **Kyocera Wireless Corp**. 10300 Campus Point Drive, San Diego, CA 92121-1714 États-Unis d'Amérique Visitez notre site **www.kyocera-wireless.com** Pour acheter des accessoires, visitez le site

#### **www.kyocera-wireless.com/store**

# **TABLE DES MATIÈRES**

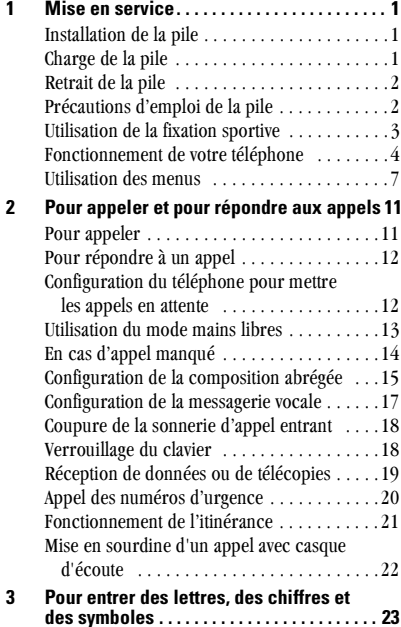

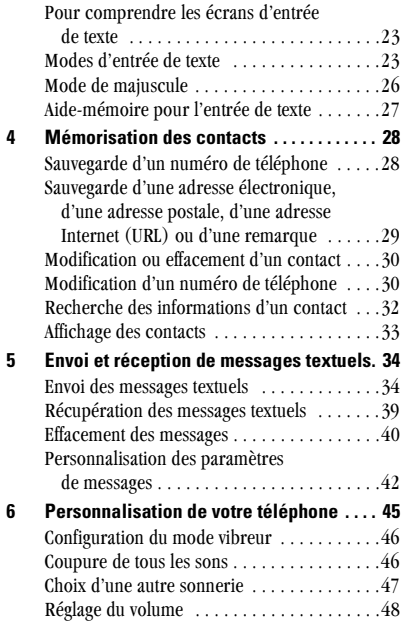

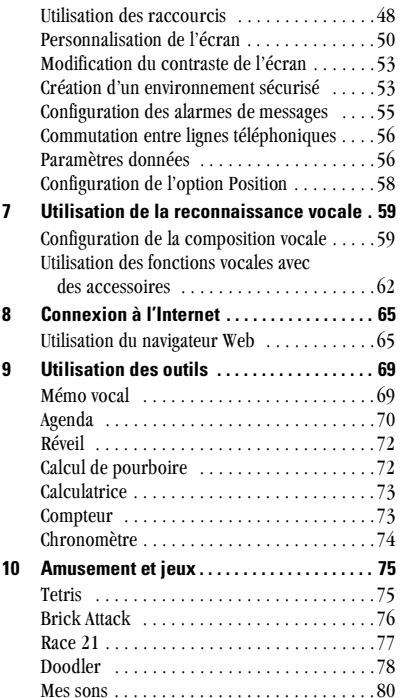

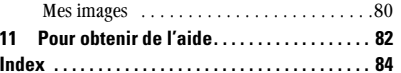

### **MISE EN SERVICE** 1

Le présent document décrit le téléphone trimode Kyocera 3245 concu pour fonctionner avec les services numériques AMCR à 800 MHz et à 1 900 MHz de même qu'avec le service analogique à 800 MHz

Votre téléphone est livré avec une pile interne amovible aux ions de lithium. Chargez complètement la pile avant d'utiliser le téléphone.

## Installation de la pile

- 1. Tenez le téléphone dans votre main avec la partie avant dans la paume.
- 2. Mettez la pile en place  $\epsilon$ dans le boîtier du téléphone avec les contacts métalliques orientés vers le côté du téléphone où se trouve l'antenne.

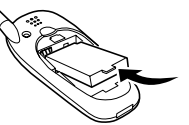

3. Mettez la languette du couvercle de la pile dans l'encoche dans la partie infóriouro du téléphone. Appuyez sur le couvercle jusqu'à ce qu'il s'enclenche.

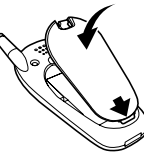

## Charge de la pile

La pile est partiellement chargée lorsque vous recevez le téléphone. Pour faire ou recevoir des appels, la pile doit avoir été au moins partiellement chargée, que l'adaptateur c.a. soit connecté ou non au téléphone.

Pour charger la pile. connectez l'adaptateur c.a. à la prise jack sur le côté du téléphone (représenté ci-contre). puis branchez la fiche de l'adaptateur dans une prise murale. L'icone de la pile dans le coin supérieur droit de l'écran vous indique si le téléphone est :

- En cours de charge (icone animé)
- Partiellement chargé  $\sqrt{2}$
- Entièrement chargé d'AA

## Recharge de la pile

Vous pouvez recharger la pile en toute sécurité n'importe quand, même si elle est partiellement chargée.

## Retrait de la pile

- 1. Mettez le téléphone hors tension.
- 2. Tenez le téléphone dans votre main avec la partie avant dans la paume. Appuvez sur l'ergot au dos du téléphone et retirez le couvercle du logement de la pile.

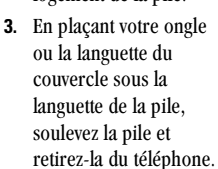

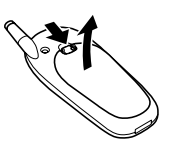

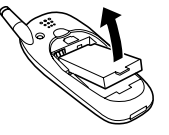

## Précautions d'emploi de la pile

La présente section décrit d'importantes informations de sécurité et des conseils pour améliorer les performances de la pile.

## Consignes générales de sécurité

- Ne démontez pas, ne percez pas et ne court- $\bullet$ circuitez pas la pile.
- Si la pile n'a pas été utilisée pendant plus d'un mois, rechargez-la avant d'utiliser le téléphone.
- Évitez d'exposer la pile à des températures extrêmes, à la lumière solaire directe ou à une humidité élevée
- Ne jetez jamais une pile au feu ou près d'un feu. Elle pourrait exploser.

### Causes courantes d'épuisement de la pile

Les fonctions ci-dessous épuisent rapidement la pile et réduisent donc les durées de conversation et de veille ·

- $\bullet$ Utilisation fréquente des jeux ou du Web.
- Utilisation fréquente du rétroéclairage.  $\bullet$
- Utilisation en mode analogique. Si l'icone M affiché à l'écran d'accueil, le téléphone est en

mode analogique. Le téléphone passe d'un mode à l'autre pour trouver le meilleur signal. Pour régler le téléphone de façon à fonctionner dans un seul mode, sélectionnez Menu  $\rightarrow$ Paramètres → Réseau → Numér/analog. et choisissez parmi les options disponibles.

- Fonctionnement en mode numérique à grande  $\bullet$ distance d'une station de base ou d'une station cellulaire
- Iltilisation d'un câble de données ou d'accessoires tels que l'ensemble mains libres.
- Utilisation lorsque le service est indisponible  $\bullet$ ou disponible par intermittence.
- Réglage trop fort du volume de l'écouteur ou  $\bullet$ de la sonnerie
- Pas d'accusé de réception émis pour les  $\bullet$ alarmes de messages vocaux, téléavertissements et messages textuels.

## **Utilisation de la fixation sportive**

La fixation sportive est intégrée au couvercle du logement de la pile. Elle est prévue pour être accrochée à un sac à dos ou un sac à main, ou bien pour être transformée en socle. Elle ne doit pas être accrochée à des vêtements ou à une ceinture.

Pour installer la fixation sportive, il suffit de retirer le couvercle standard du logement de la pile et de le remplacer par le couvercle à fivation sportive.

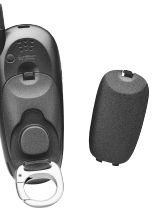

## **Fonctionnement de votre téléphone**

- **D** Prise jack pour casque d'écoute mains libres uniquement (vendu séparément).
- **2) Écran d'accueil.** Appuyez sur (OK) (repère 6) pour sélectionner Menu
- 3) Prise jack pour adaptateur c.a. (compris).
- 4) Antenne.
- **5) Prise jack** pour câble de données (vendu séparément).

**Avertissement :** L'insertion d'un accessoire dans la mauvaise prise jack endommagera le téléphone.

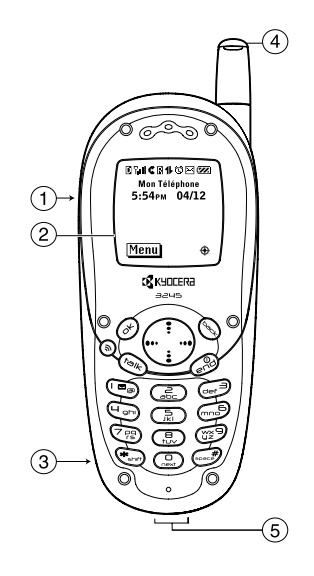

- (6) La touche OK permet de sélectionner une rubrique de menu ou une option.
- (7) La touche mains libres active et désactive le mode mains libres.
- (8) La touche d'envoi/conversation permet de faire un appel ou de répondre à un appel.
- (9) Le clavier permet d'entrer des chiffres, des lettres et des symboles.
- (10) La touche \* Maj permet de passer d'un mode d'entrée de texte à un autre
- 41) La touche d'effacement permet d'effacer le dernier caractère de texte entré ou de revenir au menu précédent.
- (2) La **touche de navigation** permet de parcourir les listes et de déplacer le curseur. Elle permet aussi l'accès aux raccourcis à partir de l'écran d'accueil :

(gauche) verrouillage du clavier; (droite) coupure de tous les sons; (haut) définition et accès à un raccourci personnalisé; (bas) affichage des contacts.

- (13) La touche de fin/mise sous tension permet de mettre le téléphone sous tension et hors tension, de terminer un appel ou de revenir à l'écran d'accueil
- (14) La touche Space # permet d'entrer un espace pendant l'entrée de texte
- (B) La touche 0 Next fait défiler les choix de mots pour l'entrée de texte eZiText<sup>®</sup>entrée de texte

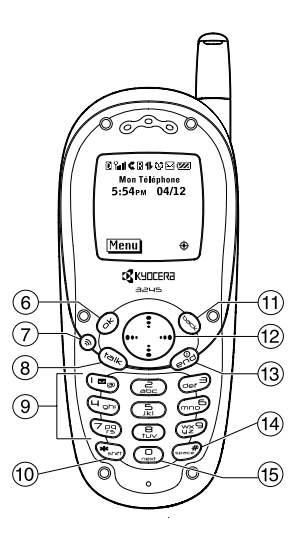

## Pour effectuer les fonctions de base

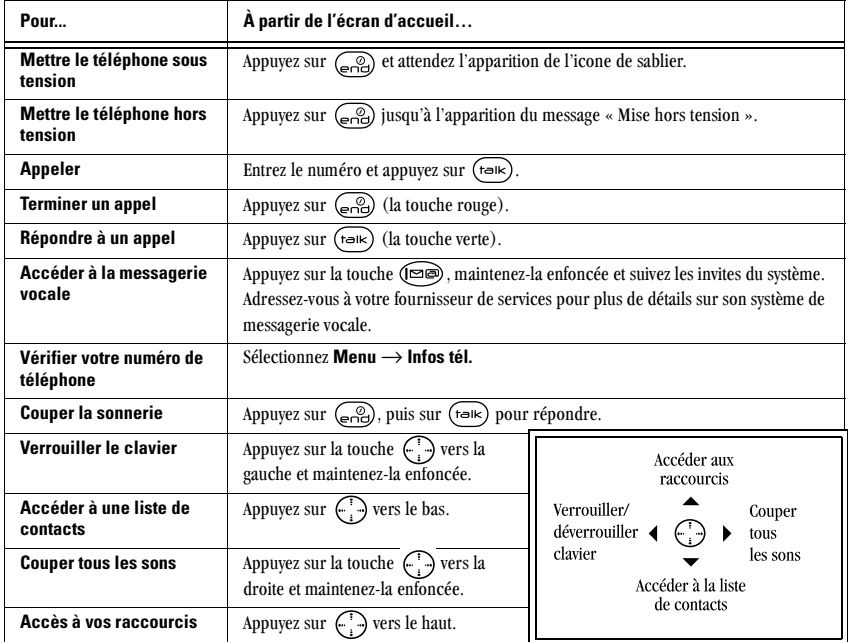

## Utilisation des menus

Le contenu du menu principal est le suivant :

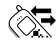

### Appels récents

App. entrants App. sortants App. manqués **Effacer** listes

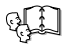

### Contacte

Afficher tous Ajouter nouveau Trouver nom Aj. comp. vocale Liste comp abr. Liste comp voc. Liste profess. Liste perso. **Informations** 

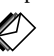

**Messages** 

Mes vocale  $Env$  nouv $*$ Boîte réception Al Internet\* Envoi\* Sauvegardés Eff. messages Listes group...\* Param mes

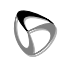

#### Navigateur Web\* Connexion à

l'Internet

**Paramàtros** Mode silenc Verrou clavier Sons Affichage Serv vocaux Sécurité Info appels Réseau Pratique Messagerie Accessoires

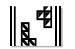

Amus. & ieux Tetris<sup>®</sup> Brick Attack<sup>MC</sup> Race 21<sup>MC</sup> Doodler<sup>MC</sup> Mes sons Mes images

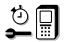

**Outils** Mémo vocal Agenda Réveil Calc pourboire Calculatrice Compteur Chronomètre

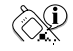

Infos téléphone Affichage du numéro de téléphone, du NSE et de la version de logiciel utilisée par le téléphone.

\* Offert sur certains téléphones. Vérifiez auprès de votre fournisseur de services.

## **Pour utiliser les menus**

- À partir de l'écran d'accueil, appuyez sur  $\bullet$ (OK) pour sélectionner Menu.
- Appuyez sur  $\left(\begin{matrix} \cdot \\ \cdot \end{matrix}\right)$  vers la gauche, vers la droite, vers le haut ou vers le bas pour afficher les  $menus.*$
- Appuyez sur  $\circledcirc$  pour sélectionner un menu ou une rubrique de menu.
- Appuyez sur  $\left(\begin{matrix} 1 \\ 1 \end{matrix}\right)$  vers le haut ou vers le bas pour afficher les rubriques de menus.
- Appuyez sur  $\circledcirc$  pour retourner au menu précédent.
- Appuyez sur (end) pour retourner à l'écran d'accueil

\* Les menus peuvent être affichés sous forme de graphiques ou de liste. Pour modifier leur mode d'affichage, sélectionnez Menu  $\rightarrow$  Paramètres  $\rightarrow$ Affichage  $\rightarrow$  Aff. menu princ., puis sélectionnez **Graphique** ou Liste et appuyez sur  $(GK)$ .

Remarque : Dans ce guide, l'utilisation d'une flèche  $\rightarrow$  indique qu'il faut sélectionner une option de menu. Par exemple, Menu  $\rightarrow$  Paramètres signifie que vous devez sélectionner Menu, puis l'option Paramètres.

## Pour comprendre les icones d'écran

Les icones qui suivent peuvent être affichés à l'écran de votre téléphone.

## Icones de la ligne supérieure

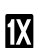

Signifie que le téléphone fonctionne en mode numérique IS2000 (1X).

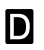

Signifie que le téléphone fonctionne en mode numérique IS95.

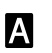

Signifie que le téléphone fonctionne en mode analogique.

Signifie que le téléphone recoit un signal. Will Signifie que le terre production des appels et en recevoir. Moins il y a de barres, plus le signal est faible

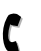

Signifie qu'un appel est en cours. Vous pouvez faire des appels et en recevoir.

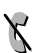

Signifie que le téléphone ne reçoit pas un signal. Vous ne pouvez pas faire d'appels ni en recevoir.

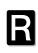

Signifie que le téléphone est en mode d'itinérance en debors de sa zone locale de service

罓

Signifie que vous avez recu un message textuel, un message vocal ou un téléavertissement. (Un icone clignotant indique que le message est urgent.)

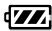

- Signifie que la pile est entièrement chargée. Plus il v a de traits noirs, plus le niveau de charge est élevé.
- O

Signifie que la sonnerie de rappel de rendez-vous est activée.

Le service de données à haut débit (3G) est 4 disponible et actif sur votre téléphone.\* \*Pour savoir si votre réseau permet la transmission de données à haut débit. consultez votre fournisseur de services.

- (clignotant) Le téléphone envoie des 4 données à débit élevé.
- (clignotant) Le téléphone reçoit des 4 données à débit élevé.
- Le service de données à haut débit est 4 disponible, mais le téléphone est en mode inactif

Le service de données à haut débit n'est pas ₩. disponible sur votre téléphone. (Consultez votre fournisseur de services pour connaître la disponibilité de ce service.)

## Icones de la ligne inférieure

**Menu** 

Le téléphone se trouve dans l'écran d'accueil

Pour accéder aux menus, appuyez  $sur$   $\left(\overline{OR}\right)$ .

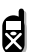

Le verrouillage du clavier est actif. Le clavier est verrouillé

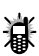

Le téléphone est configuré pour s'allumer au lieu de sonner

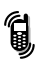

Le téléphone est configuré pour vibrer au lieu de sonner.

 $\oplus$ 

Le téléphone est configuré pour indiquer sa position à votre fournisseur de services ainsi qu'aux services d'urgence.

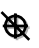

Le téléphone est configuré pour indiquer sa position aux services d'urgence uniquement.

- eZi Indique l'entrée de texte à l'aide de la fonction d'entrée rapide de texte eZiText®.
- Indique l'entrée de texte en mode a<sub>h</sub>c alphabétique normal.
- Mise en maiuscule de la lettre suivante du 숍 texte entré
- Mise en majuscule de chaque lettre du 유 texte entré

Mise en majuscule de la première lettre de chaque mot entré (pour le nom d'un 소 contact), ou bien de la première lettre de chaque phrase de message textuel entré.

- &2! Indique l'entrée de symboles.
- $123$ Indique l'entrée de chiffres.

## **Autres icones**

- O Appuyez sur  $\bigcap$  vers le haut.
- O Appuyez sur  $\bigcap$  vers le bas.
- O Appuyez sur  $\Box$  vers la gauche.

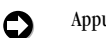

Appuyez sur  $\bigcap$  vers la droite.

Appuyez sur (beck) pour revenir en arrière ou effacer un élément.

Appuyez sur  $\widehat{(\nabla \times)}$  pour sélectionner un élément

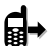

 $\bm{\Omega}$ 

O

Appel sortant

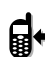

Appel entrant

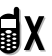

Appel manqué (clignotant)

Appel renvové

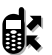

(Ce type d'appel n'est pas toujours disponible. Consultez votre fournisseur de services.)

Appel conférence

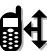

(Ce type d'appel n'est pas toujours disponible. Consultez votre fournisseur de services.)

#### POUR APPELER ET POUR RÉPONDRE AUX APPELS  $\mathbf{2}$

## **Pour appeler**

1. Assurez-vous que le signal peut être reçu là où vous êtes. Regardez si le symbole Kill est affiché à l'écran d'accueil

Remarque : Plus ce symbole a de barres, meilleure est la réception. S'il n'y a aucune barre, essayez de trouver un endroit où la réception est meilleure. Il suffit parfois de vous tourner vers une autre direction. Lorsque le téléphone ne parvient pas à trouver de signal. il passe en mode économie d'énergie. Si le message « Mode économie d'énergie » et l'icone  $\chi$  sont affichés à l'écran, appuyez sur n'importe quelle touche pour retourner au mode de fonctionnement normal et réessayez d'appeler.

- 2. Entrez le numéro de téléphone.
- **3.** Appuyez sur  $(\star \rightarrow \star \star)$
- 4. Appuyez sur  $\binom{2}{n}$  pour terminer l'appel.

**Conseil**: Pour appeler à l'aide de la fonction de reconnaissance vocale du téléphone, reportez-vous à la rubrique « Appel à l'aide des étiquettes vocales » à la page 61.

## Pour recomposer un numéro

Pour recomposer le dernier numéro composé, appuyez deux fois sur (raik). Si vous voyez un message vous invitant a prononcer un nom, appuyez à nouveau sur  $\left(\right)$ .

## Appel d'un numéro sauvegardé

Si vous avez déjà sauvegardé un numéro de téléphone, vous pouvez le retrouver rapidement grâce à la liste des contacts fréquents.

**1.** Appuyez sur  $\binom{n}{k}$  vers le bas. Vous affichez ainsi la liste de tous les contacts sauvegardés.

Remarque : La liste des contacts fréquents apparaît également au début de la liste si vous avez activé le paramètre des contacts fréquents. Pour plus de renseignements, reportez-vous à la page 32.

2. Faites défiler la liste vers le bas, trouvez le contact voulu et appuyez sur  $\binom{1}{1}$  pour composer le numéro.

Pour plus de renseignements sur la recherche des coordonnées d'un contact, reportez-vous à la page 32.

## Pour répondre à un appel

Lorsque vous recevez un appel, le téléphone sonne, vibre et/ou s'illumine, et un icone sautillant de téléphone s'affiche. Si le numéro de l'appelant n'est pas restreint, il est également affiché. Si ce numéro est mémorisé dans votre répertoire des contacts, le nom de ce contact s'affiche.

- Pour répondre, appuyez sur  $(\star \rightarrow \star \star)$
- Si vous ne souhaitez pas répondre, sélectionnez **Couper sons** ou **Ignorer** et appuyez sur  $\widehat{\alpha}$ L'option Couper sons coupe la sonnerie. L'option Ignorer permet de couper la sonnerie et de retourner à l'écran qui était actif lorsque l'appel est arrivé. Dans les deux cas, l'appel entrant sera renvoyé vers la messagerie vocale si vous ne décrochez pas.
- Pour mettre momentanément l'appel en attente  $\bullet$ jusqu'à ce que vous décrochiez, appuyez sur Attente. Un message enregistré par vous indiquera au correspondant que son appel est en attente.

**Remarque**: Pour pouvoir mettre des appels en attente, il faut d'abord avoir enregistré un message et activé la fonction Attente appel. Consultez la rubrique « Configuration du téléphone pour mettre les appels en attente » à la page 11.

## Pour répondre aux appels en mode mains lihres

Si le téléphone est utilisé avec un accessoire tel qu'un ensemble mains libres ou un casque mains libres (vendu séparément), vous pouvez répondre aux appels entrants par une commande vocale. Consultez la rubrique « Utilisation des fonctions vocales avec des accessoires » à la page 57.

## Configuration du téléphone pour mettre les appels en attente

Le paramètre Attente appel permet de mettre les appels entrants en attente jusqu'à ce que vous soyez prêt à y répondre.

Pour activer le téléphone de façon à permettre la mise en attente des appels :

- 1 Sélectionnez Menu  $\rightarrow$  Paramètres  $\rightarrow$ Pratique  $\rightarrow$  Attente.
- 2. Sélectionnez Activé.
- 3. Si vous n'avez pas enregistré de message d'attente, vous serez invité à le faire. Exemple : « Veuillez patienter. Je vais vous répondre dans une minute. »
- 4. Enregistrez le message deux fois, suivant l'invite
- 5. Sélectionnez Sauv., Lire ou Quitter.

Vous pourrez alors mettre les appels entrants en attente.

## Mise d'un appel en attente

Une fois la fonction activée, vous pouvez mettre les appels en attente.

Remarque : Si vous avez un appel en cours et que vous recevez un autre appel, celui-ci ne peut pas être mis en attente. Il sera renvoyé vers la messagerie vocale.

Pour mettre un appel en attente :

- 1. Lorsque vous recevez un appel, appuyez sur (OK) pour sélectionner Attente. L'appelant sera mis en attente et entendra votre message d'attente enregistré.
- 2. Pour répondre, sélectionnez Répondre.

 $-011-$ 

Pour raccrocher sans parler à l'appelant, sélectionnez Terminer appel.

## **Modification du message d'attente**

Pour modifier votre message d'attente :

- 1 Sélectionnez Menu  $\rightarrow$  Paramètres  $\rightarrow$ **Pratique**  $\rightarrow$  **Attente**  $\rightarrow$  **Réenreg, mes.** et suivez les invites
- 2. Enregistrez le message deux fois.
- 3. Sélectionnez Sauv.. Lire ou Quitter.

## Iltilisation du mode mains libres

Vous pouvez activer le mode mains libres à tout  $mom$ ont

- Pour activer le mode mains libres, appuyez  $sur \odot$ .
- Pour répondre à un appel entrant tout  $\bullet$ en activant le mode mains libres, appuvez  $sur \odot$ .
- Pour désactiver le mode mains libres, appuyez  $sur \odot$ .

### Réglage du volume du mode mains lihres

- 1 Sélectionnez Menu  $\rightarrow$  Paramètres  $\rightarrow$  Sons  $\rightarrow$ Vol. haut-parl.
- **2.** Appuyez sur  $\begin{pmatrix} 1 \\ 1 \end{pmatrix}$  vers le haut ou vers le bas pour régler le volume.
- **3.** Appuyez sur  $\widehat{OK}$  pour sauvegarder le nouveau réglage.

## En cas d'appel manqué

Lorsque vous avez manqué un appel, l'écran affiche « Manqué ». Ce message reste affiché, sauf si l'appelant a laissé un message vocal.

- Appuyez sur  $(GK)$  ou sur  $(g)$  pour effacer le contenu de l'écran.
- Pour afficher le numéro ou le nom de l'appelant, sélectionnez Appels. Dans la liste des appels récents, les appels manqués sont identifiés par l'icone  $\mathbf{a} \times \mathbf{b}$  clignotant.
- Si l'appelant vous a laissé un message vocal,  $\bullet$ sélectionnez Voix. Si votre messagerie vocale n'a pas encore été configurée, l'appelant ne pourra pas laisser de message. Pour savoir comment configurer la messagerie vocale, reportez-vous à la page 17.

### Réglage des alarmes d'appels manqués

Vous pouvez régler une alarme de facon à ce que des bips soient émis toutes les cinq minutes lorsque vous avez manqué un appel.

- Sélectionnez Menu  $\rightarrow$  Paramètres  $\rightarrow$ Sons  $\rightarrow$  Annel manqué  $\rightarrow$  Activé.
- Pour désactiver l'alarme lorsqu'elle retentit. appuyez sur  $\left(\overrightarrow{OR}\right)$  ou sur  $\left(\overrightarrow{en}\right)$ .
- Pour annuler l'alarme, sélectionnez Menu  $\rightarrow$  Paramètres  $\rightarrow$  Sons  $\rightarrow$ Appel manqué  $\rightarrow$  Désactivé.

## Affichage des détails des appels récents

Les détails relatifs aux 29 derniers appels que vous avez faits ou reçus sont mémorisés dans la liste des appels récents. Vous pouvez obtenir des détails tels que le nom et le numéro de téléphone de l'appelant ainsi que l'heure et la durée de l'appel. Les icones identifient les types d'appels dans la liste.

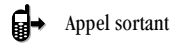

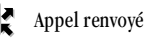

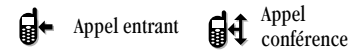

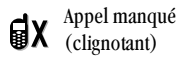

Remarque : (Certains icones peuvent ne pas être affichés, consultez votre fournisseur de services.)

### Affichage des appels récents

- 1. Sélectionnez Menu  $\rightarrow$  Appels récents.
- 2. Sélectionnez une liste : App. entrants. App. sortants ou App. manqués.
- 3. Sélectionnez un appel récent.
- 4. Sélectionnez une option :
	- Numéro : indique le numéro de l'appelant (pour un appel entrant) ou celui composé (pour un appel sortant).
	- Préfixer : met le curseur au début du numéro de téléphone pour permettre l'ajout d'un indicatif régional.
	- Sauv. nouv.: sauvegarde le numéro de téléphone comme contact.
	- Ajouter à : ajoute le numéro de téléphone à  $\overline{a}$ un contact sauvegardé.

**Afficher contact** affiche les détails du contact si les coordonnées de l'appelant se trouvent déià dans votre répertoire Contacts

Remarque : Si le numéro a été sauvegardé comme « secret », il faut entrer votre code de verrouillage à quatre chiffres pour afficher ou modifier le numéro. Pour plus de renseignements sur le code de verrouillage, reportez-vous à la rubrique « Modification du code de verrouillage » à la page 51. Pour classer un numéro de téléphone comme secret, consultez la rubrique « Sauvegarde d'un numéro de téléphone » à la page 24.

## Effacement des appels récents

- 1. Menu  $\rightarrow$  Appels récents  $\rightarrow$  Effacer listes.
- 2. Sélectionnez une option : App.entrants, App. sortants. App. manqués ou Effacer tous.
- **3.** Appuyez sur  $\left(\begin{matrix}1\\ 1\end{matrix}\right)$  vers la droite, puis sur  $\left(\begin{matrix}1\\ 0\\ \end{matrix}\right)$ pour sélectionner Oui.

## **Configuration de la composition** abrégée

La composition abrégée permet de composer rapidement un numéro de téléphone mémorisé en entrant son numéro de composition abrégée à un ou deux chiffres.

- 1. Trouvez un contact mémorisé.
- 2. Mettez le numéro de téléphone en surbrillance et appuyez sur  $(x)$ .
- 3. Sélectionnez Comp. abrégée.
- 4. Sélectionnez un numéro de composition abrégée. (Le numéro de composition abrégée « 1 » est réservé à votre numéro de messagerie vocale.)
- 5. Appuyez sur (OK) pour sélectionner Affecter.

### Pour appeler avec la composition abrégée

À partir de l'écran d'accueil, entrez le numéro de composition abrégée à un ou deux chiffres et appuvez sur  $(m)$ .

### **Configuration de la composition une** touche

La composition une touche est une forme de composition abrégée : elle permet de composer un numéro de téléphone en appuyant sur son numéro de composition abrégée et en maintenant la touche enfoncée. C'est la façon la plus rapide d'effectuer la composition abrégée.

1 Sélectionnez Menu  $\rightarrow$  Paramètres  $\rightarrow$ Pratique  $\rightarrow$  Comp 1 touche  $\rightarrow$  Activé.

2. Appuvez sur  $(x)$ 

## Utilisation de la composition une touche

Pour composer un numéro de téléphone, il suffit d'appuyer sur la touche de composition abrégée affectée à ce numéro et de la maintenir enfoncée S'il s'agit d'un numéro à deux chiffres, appuvez sur le premier chiffre, puis sur le second en le maintenant enfoncé. Par exemple, si le numéro de composition abrégée est 15, appuyez sur la touche  $(\Box \circ \Diamond)$ , puis sur la touche  $(\Box)$  en la maintenant  $\widetilde{\text{entone}}$ ée

### Suppression d'un numéro de composition abrégée

- 1 Sélectionnez Menu  $\rightarrow$  Contacts  $\rightarrow$ Liste comp. abr.
- 2. Sélectionnez une entrée de composition abrégée.
- 3. Mettez le numéro de téléphone en surbrillance et appuvez sur  $\widehat{C}$
- 4. Sélectionnez Comp. abrégée.
- **5.** Mettez en surbrillance le numéro à supprimer.
- **6.** Appuyez sur  $\left(\begin{matrix}1\\1\end{matrix}\right)$  vers la droite pour mettre en surbrillance Supprimer.
- 7. Appuyez sur  $(x)$ .

## **Configuration de la messagerie** vocale

Pour que votre téléphone puisse recevoir des messages vocaux, vous devez définir un mot de passe et enregistrer un message d'accueil personnel auprès de votre fournisseur de services. Une fois la messagerie vocale configurée, tous les appels à votre téléphone laissés sans réponse seront automatiquement transférés vers la messagerie vocale, même si le téléphone est en service ou hors tension.

- 1. À partir de l'écran d'accueil, appuyez sur la touche (es et maintenez-la enfoncée.
- 2. Entrez votre mot de passe, qui vous sera donné par votre fournisseur de services.
- 3. Suivez les invites du système pour créer un mot de passe et enregistrer un message d'accueil.

Remarque : En cas de difficulté pour accéder à votre messagerie vocale, contactez votre fournisseur de services.

## **Écoute des messages vocaux**

Lorsqu'un message vocal est reçu, l'écran affiche un texte de ce type : « Nouveau message 1 message vocal. » Ce texte reste affiché pendant cinq minutes environ. Regardez ensuite si le symbole  $\blacktriangleright$  est affiché en haut de l'écran. Ce symbole clignote si le message est urgent.

### Si « Nouveau message » est affiché à l'écran

- 1. Appuyez sur  $\left(\overrightarrow{OR}\right)$  pour sélectionner Voix. Un appel à votre numéro de messagerie vocale est alors effectué
- 2. Suivez les invites pour récupérer le message. Pour obtenir des renseignements détaillés sur la récupération des messages vocaux, contactez votre fournisseur de services

### Si vous voyez le symbole  $\nabla$

- 1. Appuyez sur (some) pour composer votre numéro de messagerie vocale.
- 2. Suivez les invites pour récupérer le message.

Remarque : Vous pouvez régler le téléphone de façon à ce qu'il émette un bip et/ou s'allume toutes les cinq minutes pour vous rappeler que vous avez un message vocal. Pour plus de renseignements, reportez-vous à la rubrique

« Configuration des alarmes de messages » à la page 55.

## Coupure de la sonnerie d'appel entrant

Pour couper rapidement la sonnerie d'un appel entrant, appuyez sur  $\binom{2}{n}$ . Appuyez ensuite sur (raik) pour répondre à l'appel. Cette mesure ne coupe la sonnerie que pour cet appel. L'appel suivant sonnera normalement.

## Réalage manuel du volume pendant un appel

• Pour régler le volume de l'écouteur pendant un appel, appuyez sur  $\left(\begin{matrix} 1 \\ 1 \end{matrix}\right)$  vers le haut ou vers le has

## Verrouillage du clavier

Le verrouillage du clavier protège le téléphone contre l'enfoncement accidentel de touches lorsque l'appareil est sous tension et qu'il n'y a pas d'appel en cours. Vous pouvez toujours répondre ou couper la sonnerie d'un appel entrant.

· Pour verrouiller le clavier à partir de l'écran d'accueil, appuyez sur la touche  $\binom{n}{x}$  vers la gauche et maintenez-la enfoncée.

Pour déverrouiller le clavier, appuyez sur 

## Modification du réglage du verrouillage du clavier

- Sélectionnez Menu  $\rightarrow$  Paramètres  $\rightarrow$ Verrou clavier
- 2. Mettez une option en surbrillance.
	- Vous pouvez régler le téléphone de façon à ce que le clavier soit verrouillé soit sur-le-champ, soit automatiquement si personne n'appuie sur une touche pendant 30 secondes, 1 minute ou 5 minutes
- 3. Appuyez sur  $\left(\overrightarrow{OR}\right)$  pour sauvegarder.

## **Comptabilisation de vos appels**

Votre téléphone est doté de deux compteurs qui comptent les appels que vous avez faits et reçus.

### **Tous les appels**

Ce compteur affiche le nombre total et la durée de tous les appels que vous avez faits et recus. Vous ne pouvez pas le remettre à zéro.

Sélectionnez Menu -> Paramètres -> Info appels  $\rightarrow$  Compt. tous app.

### **Appels récents**

Ce compteur affiche le nombre total et la durée des appels récents que vous avez faits et recus depuis la dernière réinitialisation du compteur.

- 1. Sélectionnez Menu  $\rightarrow$  Paramètres  $\rightarrow$ Info appels  $\rightarrow$  Compt. app. récents.
- 2. Appuyez sur  $(x)$  pour sélectionner Réinit. Le compteur est ainsi remis à zéro.

## Chronométrage de vos appels

Si vous voulez savoir combien de temps vous passez sur un appel, vous pouvez configurer le téléphone de façon à ce qu'il émette un bip 10 secondes avant la fin de chaque minute écoulée.

• Sélectionnez Menu  $\rightarrow$  Paramètres  $\rightarrow$  $Sons \rightarrow$  Alarme minute  $\rightarrow$  Activé

## Réception de données ou de télécopies

Votre téléphone est peut-être capable de recevoir certains types de données et de télécopies, selon le système qui émet les informations. Pour recevoir des données ou des télécopies, il faut connecter le téléphone à un ordinateur portable ou de bureau (voir à la page 56) et de passer du mode voix au mode données/télécopie sur le téléphone.

**Remarque**: Vous ne pouvez pas recevoir d'appels vocaux lorsque le téléphone est en mode données/ télécopie.

- 1. Sélectionnez Menu  $\rightarrow$  Paramètres  $\rightarrow$  $Réseau \rightarrow Réc don/téléc.$
- **2.** Appuyez sur  $\widehat{OK}$  pour sélectionner une option:
	- $-$  L'option Vocal seul, ne permet que les appels vocaux.
	- L'option Téléc., ap suiv. configure le téléphone en mode télécopieur pour le prochain appel entrant ou les 10 prochaines minutes.
	- $-$  L'option Donn., ap suiv. configure le téléphone en mode données pour le prochain appel entrant ou les 10 prochaines minutes.
	- L'option Téléc., jusq h.t. force le téléphone en mode télécopieur jusqu'à sa mise hors tension.
	- L'option Donn., jusq h.t. force le téléphone en mode données jusqu'à sa mise hors tension.

## Appel des numéros d'urgence Définition de numéros d'urgence personnels

Cette fonction permet de définir trois numéros de téléphone personnels pouvant être composés lorsque le téléphone est verrouillé.

Pour définir les numéros d'urgence :

- 1 Sélectionnez Menu  $\rightarrow$  Paramètres  $\rightarrow$ **Sécurité**
- 2. Entrez votre code de verrouillage à quatre chiffres. (Pour plus de renseignements, reportez-vous à la rubrique « Modification du code de verrouillage » à la page 53.)
- 3. Sélectionnez Num. urgence.
- Sélectionnez un emplacement Non affecté. 4.
- 5. Entrez le numéro de téléphone, y compris l'indicatif régional.

**Remarque**: N'entrez pas le 1 avant l'indicatif régional.

- 6. Appuyez sur  $(x)$  pour sélectionner Terminé. **Remarques:**
- Ces numéros ne peuvent être affichés que lorsqu'ils sont entrés pour la première fois.
- Il est impossible de les modifier.  $\bullet$
- Les numéros d'urgence ne peuvent pas être composés à l'aide de la fonction de composition abrégée.
- Pour faire un appel de numéro d'urgence à  $\bullet$ partir du téléphone verrouillé, il faut composer le numéro (y compris l'indicatif régional) exactement tel qu'il a été mémorisé comme numéro d'urgence.
- Le téléphone ne passe pas en mode Urgence lorsque vous composez un numéro d'urgence défini comme tel dans le téléphone.

## Appel des services d'urgence

Remarque: Quel que soit votre code d'urgence à trois chiffres (911, 111, 000, 112, etc.), le téléphone fonctionnera suivant la description cidessous.

Composez votre code d'urgence et appuyez sur (falk)

Vous pouvez composer le code d'urgence même si le téléphone est verrouillé ou si l'utilisation de votre compte est restreinte. Toutefois, lorsque vous faites cet appel, le téléphone passe en Mode urgence. Cela donne au service d'urgence l'accès exclusif à votre téléphone afin de pouvoir vous rappeler en cas de besoin. Pour faire ou recevoir

des appels normaux après avoir composé le code d'urgence, il faut quitter ce mode.

## Sortie du mode urgence

Lorsque vous avez fini l'appel d'urgence :

- **1.** Appuyez sur  $\widehat{OK}$  pour sélectionner Quitter.
- 2. Appuyez à nouveau sur  $\left(\widehat{\alpha}\right)$  pour confirmer votre choix

Le téléphone retourne à l'écran d'accueil et vous pouvez faire et recevoir des appels normaux.

Remarque : Pour déterminer qui a accès à votre position, reportez-vous à la rubrique « Configuration de l'option Position » à la page 55.

## **Fonctionnement de l'itinérance** Contrôle de l'itinérance dans le réseau

Ce réglage permet de forcer le téléphone à fonctionner en mode numérique ou analogique. C'est utile lorsque vous êtes à la limite d'une zone de service numérique et que la fonction de choix automatique fait fréquemment passer le téléphone d'un mode à l'autre.

- 1 Sélectionnez Menu  $\rightarrow$  Paramètres  $\rightarrow$ Réseau  $\rightarrow$  Numér./analog.
- **2.** Sélectionnez une option et appuyez sur  $\overline{C}$
- $-$  L'option Automatique fait passer automatiquement le téléphone de numérique à analogique et vice versa.
- L'option Analog. seul impose un fonctionnement du téléphone en mode analogique.
- $-$  L'option Appel analog. force le mode analogique pour toute la durée du prochain appel.
- L'option Numér. seult impose un fonctionnement du téléphone en mode numérique.

## Réglage d'une alarme d'itinérance

Ce paramètre vous permet d'être prévenu par votre téléphone en cas d'itinérance à l'extérieur de votre zone locale de service

- 1. Sélectionnez Menu  $\rightarrow$  Paramètres  $\rightarrow$ Réseau  $\rightarrow$  Alarme itin./sce.
- **2.** Sélectionnez une option et appuyez sur  $\overline{(\alpha\kappa)}$ 
	- Avec l'option Désactivé, vous ne serez pas alerté en cas d'itinérance à l'extérieur de votre zone locale de service.
	- $-$  L'option Si aucun servic vous alerte par trois tonalités, de fréquence décroissante en

cas de perte du service et de fréquence croissante lorsque le service est à nouveau détecté

- $-$  L'option Sur changt itin. vous alerte par deux tonalités de fréquence décroissante lorsque le service d'itinérance est détecté et par trois tonalités de fréquence croissante lorsque le service de la zone locale est à nouveau détecté
- $-$  L'option **Tout changem**. vous alerte par trois tonalités, d'intensité croissante en cas de changement dans le service d'itinérance, ou d'intensité décroissante si le téléphone perd le service.

## Réglage de la sonnerie d'itinérance

Vous pouvez définir une sonnerie pour indiquer si un appel entrant sera soumis à des frais  $d'$ itinérance

- 1 Sélectionnez Menu  $\rightarrow$  Paramètres  $\rightarrow$  $Sons \rightarrow Sonnerie$  itin
- 2. Mettez en surbrillance Activé et appuyez sur (OK). Vous entendrez un échantillon de la sonnerie.
- **3.** Appuyez sur  $(X \cap K)$  pour choisir cette sonnerie.

### Mise en sourdine d'un appel avec casque d'écoute

Si vous utilisez un casque mains libres (vendu séparément), vous pouvez mettre en sourdine l'appel en cours en appuyant sur le bouton placé sur le cordon du casque.

#### 3 **POUR ENTRER DES LETTRES, DES CHIFFRES ET DES SYMBOLES**

Vous pouvez utiliser des lettres, des chiffres et des symboles pour entrer des contacts, pour écrire des messages textuels et pour d'autres fonctions; par exemple, pour la création d'une bannière personnelle d'écran d'accueil du téléphone. Un aide-mémoire pour l'entrée de texte se trouve à la page 27.

## Pour comprendre les écrans d'entrée de texte

La zone d'entrée de texte est un grand champ au centre de l'écran. Le mode d'entrée de texte en cours, ainsi que le mode de majuscule (le cas échéant), sont indiqués par des icones au bas de l'écran

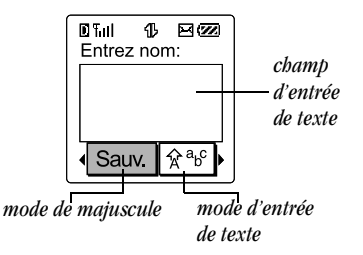

Remarque : Les modes de maiuscule sont décrits à la page 26.

## Modes d'entrée de texte

Il existe quatre modes d'entrée de texte :

123 Mode chiffres

a<sub>b</sub>c Mode texte normal

- e 7i Mode d'entrée de texte rapide
- &2! Mode symboles

Remarque : Le mode initial dépend de la tâche que vous voulez effectuer. Par exemple, pour entrer un numéro de téléphone, vous êtes en mode chiffres. Pour entrer le nom d'un contact, vous êtes en mode texte normal

## **Fntrée de chiffres**

Vous pouvez entrer les chiffres dans plusieurs modes

Pour entrer un chiffre en mode 123, appuyez une fois sur la touche numérique voulue.

Pour entrer un chiffre en mode  $a<sub>b</sub>$ C ou  $\overline{z}$ i.  $\bullet$ appuyez sur la touche numérique requise et maintenez-la enfoncée jusqu'à ce que le chiffre s'affiche à l'écran

### a<sub>b</sub>c Entrée de mots, lettre par lettre

Utilisez le mode texte normal pour entrer les lettres

- 1. Appuyez une fois sur une touche pour obtenir la première lettre de cette touche, deux fois pour la deuxième, et ainsi de suite.
- 2. Après déplacement du curseur vers la droite, entrez la lettre suivante

## Entrée de caractères spéciaux

Si la langue de fonctionnement du téléphone est réglée sur Espagnol ou sur Français, des caractères accentués sont disponibles en mode texte normal :

### **Français**

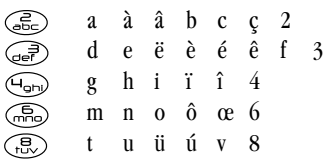

### Espagnol

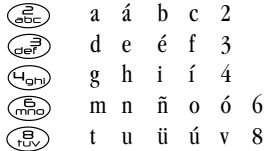

## eZi Entrée rapide des mots

Lorsque vous appuyez sur une série de touches en mode eZi, la fonction eZi consulte son dictionnaire des mots courants et essaie de deviner le mot que vous êtes en train d'épeler.

1. Appuyez une fois sur chaque touche de lettre du mot voulu. Par exemple, pour entrer le mot  $\alpha$  hoveur  $\alpha$  anniver cur  $\alpha$ 

$$
\begin{pmatrix} 1 \\ 0 \\ 0 \\ 0 \end{pmatrix} \rightarrow \begin{pmatrix} 1 \\ 0 \\ 0 \\ 0 \end{pmatrix} \rightarrow \begin{pmatrix} 1 \\ 0 \\ 0 \\ 0 \end{pmatrix}.
$$

- 2. Si le mot ne correspond pas à ce que vous voulez, appuyez sur  $\left(\bigcap_{n \in \mathbb{N}} \Omega\right)$  pour voir les autres mots correspondant aux caractères entrés.
- 3. Lorsque le mot voulu s'affiche, appuyez sur  $\binom{n}{k}$  vers le haut.

### eZi Dictionnaire personnalisé

La base de données eZi du téléphone crée un dictionnaire personnalisé permettant de mémoriser 400 mots de votre choix. Si la base de données ne contient pas de mot correspondant à la séquence de touches entrée, le téléphone émet un bip sonore et vous donne la possibilité d'épeler et de sauvegarder le mot voulu dans votre dictionnaire à l'aide du a<sub>bc</sub> mode d'entrée de texte.

Lorsque votre base de données personnalisée est pleine, le mot utilisé le moins fréquemment est supprimé pour laisser la place à une nouvelle entrée.

## &<sub>2</sub>! Entrée des symboles

Lorsque vous entrez du texte, vous pouvez aussi entrer des symboles en appuyant sur (son) jusqu'à ce que le symbole voulu soit affiché. Cette méthode permet d'utiliser les symboles suivants :

Pour avoir accès au jeu complet de symboles :

**1.** Appuyez sur  $\left(\begin{matrix} 1 \\ 1 \end{matrix}\right)$  vers la droite pour mettre en surbrillance le mode en cours, puis sur  $\widehat{(\infty)}$ pour entrer dans le menu.

- 2. Sélectionnez &2! Symboles.
- **3.** Appuyez sur  $\left(\begin{matrix} 1 \\ 1 \end{matrix}\right)$  vers le bas pour afficher la liste des symboles.
- 4. Appuyez sur la touche numérique correspondant au symbole voulu.

## **Changement de mode**

Pour entrer des caractères appartenant à un mode différent de celui en cours, il faut changer de mode. Par exemple, si vous êtes en mode a<sub>b</sub>c pour entrer une adresse électronique et que vous voulez y entrer des chiffres, passez en mode 123, entrez les chiffres et repassez en mode a<sub>b</sub>c pour terminer l'adresse.

### Pour changer de mode d'entrée de texte, vous pouvez:

appuyer sur  $\left(\bigoplus_{s\in\mathbb{N}^*}\right)$  jusqu'à ce que l'icone du mode voulu apparaisse ;

 $-011-$ 

appuver sur  $\binom{n}{k}$  vers la droite pour mettre en surbrillance le mode d'entrée de texte en cours, puis sur  $\left(\overrightarrow{OR}\right)$  pour ouvrir le menu et y sélectionner un autre mode

## Mode de majuscule

Pour modifier le mode de majuscule :

• Appuyez sur <a>
shift) jusqu'à ce que l'icone du mode voulu apparaisse.

Trois modes de majuscule sont disponibles:

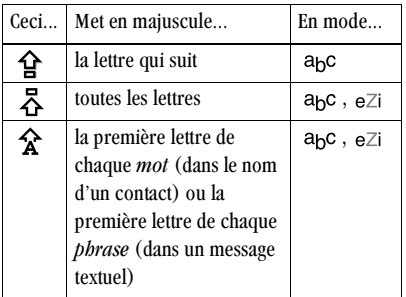

Remarque : Si aucun icone n'est affiché, toutes les lettres seront en minuscule.
## Aide-mémoire pour l'entrée de texte

Ce tableau donne des instructions générales pour entrer des lettres, des chiffres et des symboles.

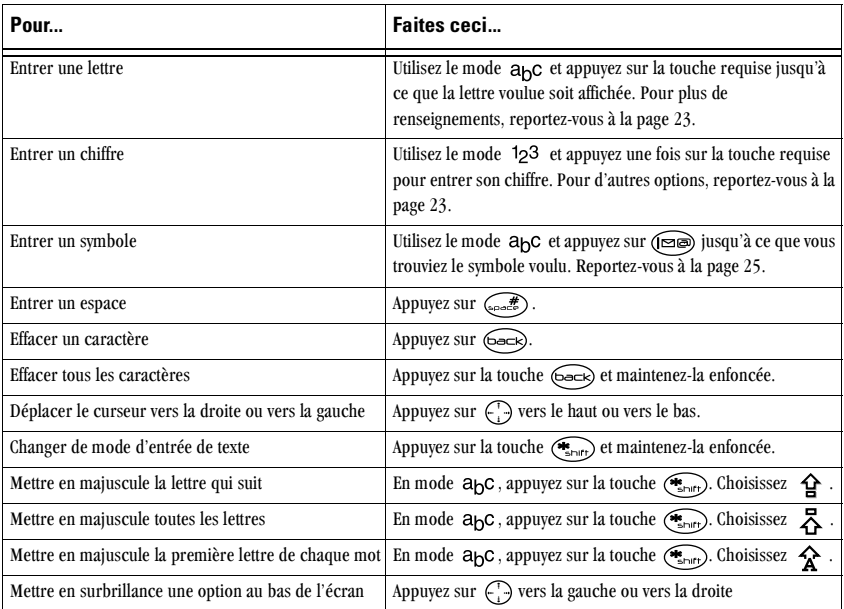

#### **MÉMORISATION DES CONTACTS** 4

Le répertoire Contacts du téléphone a été concu pour être utilisé comme une série de fiches sur lesquelles vous pouvez mémoriser des renseignements sur une personne ou une entreprise. En moyenne, le téléphone peut mémoriser environ 200 contacts avec leurs numéros de téléphone et informations détaillées.

## Sauvegarde d'un numéro de téléphone

Pour sauvegarder un numéro de téléphone ou un numéro de téléavertisseur, suivez la procédure ci-dessous

- 1. À partir de l'écran d'accueil, entrez le numéro de téléphone que vous voulez sauvegarder.
- 2. Appuyez sur  $\widehat{(\alpha\kappa)}$  pour sélectionner Sauv. nouv.
- 3. Entrez un nom pour ce contact. Pour apprendre à entrer des lettres, reportez-vous à la page 23.
- 4. Vous pouvez soit sauvegarder tout de suite ce contact, soit lui affecter des options, par exemple un numéro de composition abrégée

ou un type de numéro. Pour sauvegarder, appuyez sur  $(x)$  pour sélectionner Sauv.  $-011-$ 

Pour affecter des options, appuyez sur  $\begin{pmatrix} \cdot & \cdot \\ \cdot & \cdot \end{pmatrix}$ vers la droite, puis sur (OK) pour sélectionner **Options.** Appuyez sur  $\left(\cdot\right)$  vers le haut ou vers le bas pour sélectionner l'une des options ci-dessous :

- Sauv.: pour sauvegarder les informations et retourner à l'écran d'accueil
- Type de numéro : Sélectionnez bureau, domicile, mobile, téléavert (téléavertisseur) ou téléc. (télécopieur). Le type de numéro sera affiché sous forme d'icone à côté du numéro dans la liste Contacts.
- Aj. comp. vocale : annoncez le nom du  $\overline{a}$ contact pour ce numéro, afin de pouvoir le composer à l'aide de la reconnaissance vocale (RV). Pour plus de renseignements, reportez-vous à la page 61.
- **Comp. abrégée :** sélectionnez dans la liste L. une adresse mémoire de composition abrégée.
- Secret: sélectionnez Oui pour verrouiller le numéro de téléphone. Si un numéro de téléphone est verrouillé, il faut entrer votre code de verrouillage à quatre chiffres (voir page 53) pour afficher ou modifier ce numéro
- Numéro principal : pour classer ce numéro  $\overline{\phantom{0}}$ comme le numéro principal du contact.
- **Classer contact:** pour classer ce contact  $\overline{\phantom{0}}$ comme contact Perso (Personnel) ou Profess. (Professionnel). (Reportez-vous à la page 47 pour savoir comment configurer le téléphone de façon à ce qu'il sonne différemment pour les appels personnels et professionnels.)
- 5. Appuyez sur (OK) pour sélectionner Sauv. Une coche et le mot « Sauv. » sont affichés.

### Ajout d'un code ou d'un numéro de poste

Lorsque vous sauvegardez le numéro de téléphone d'un service automatique, vous pouvez inclure

une pause à l'endroit où vous sélectionneriez une option ou entreriez un mot de passe. Vous pouvez entrer plusieurs pauses dans un numéro de téléphone.

- 1. Entrez la première partie du numéro de téléphone.
- **2.** Appuyez sur  $\left(\begin{matrix} 1 \\ 1 \end{matrix}\right)$  vers la droite pour faire défiler les options au bas de l'écran.
- **3.** Appuyez sur  $\widehat{O_K}$  pour sélectionner le type de pause.
	- $\overline{\mathbb{C}}$  Avec une **P. min.**, le téléphone suspend la composition pendant deux secondes.
	- $\leftrightarrow$  Avec une **Pause imp.**, le téléphone suspend la composition jusqu'à ce que vous sélectionniez Envoyer.
- 4 Entrez les autres chiffres
- Sélectionnez Sauv nouv

### Sauvegarde d'une adresse électronique, d'une adresse postale, d'une adresse Internet (URL) ou d'une remarque

Pour sauvegarder une adresse électronique, une adresse postale, une adresse Internet (URL) ou

une remarque en tant que nouveau contact, suivez la procédure ci-dessous. Pour ajouter l'un de ces éléments à un contact sauvegardé. consultez la rubrique « Modification ou effacement  $d'$ un contact »

- 1 Sélectionnez Menu  $\rightarrow$  Contacts  $\rightarrow$ Aiouter nouveau.
	- Mettez en surbrillance Numéro tél... Adresse électr., Adresse postale, URL ou **Remarque** et appuvez sur  $(x)$  pour sélectionner.
- 2. Entrez les informations.

(Conseil: Pour entrer des symboles, appuyez brièvement sur (es). Recommencez pour faire défiler les symboles.)

- 3 Sélectionnez OK
- 4. Entrez le nom du contact.
- 5. Sélectionnez Sauv.

## **Modification ou effacement** d'un contact

- 1. Sélectionnez Menu  $\rightarrow$  Contacts.
- 2. Sélectionnez Afficher tous ou Trouver nom pour trouver le contact à modifier.
- 3 Mettez le contact à modifier en surbrillance et appuvez sur  $\widehat{\alpha}$ .
- 4. Sélectionnez Options.
- Mettez une option en surbrillance et appuvez 5. sur  $\left(\widehat{\alpha_{\mathsf{K}}}\right)$  pour la sélectionner :
	- Ajouter nouveau : pour ajouter un numéro de téléphone, une adresse électronique. une adresse postale, une adresse Internet (URL) ou une remarque.
	- Effacer contact : pour effacer toutes les informations du contact
	- $-$  Modifier nom du contact
	- Classer contact comme contact personnel ou professionnel.
- 6. Entrez les nouvelles informations.
- Si vous avez modifié le nom, appuyez sur  $\widehat{C}$ 7. pour sélectionner Sauv.

## Modification d'un numéro de téléphone

- Sélectionnez Menu  $\rightarrow$  Contacts.
- Sélectionnez Afficher tous ou Trouver nom 2 pour trouver le contact à modifier.
- 3 Mettez le contact à modifier en surbrillance et appuvez sur  $(GK)$ .
- **4.** Appuyez sur  $\left(\begin{matrix} 1 \\ 1 \end{matrix}\right)$  vers le bas pour mettre en surbrillance le numéro de téléphone à modifier et appuvez sur  $\widehat{C}$
- **5.** Appuyez sur  $(x)$  afin de sélectionner une option pour le numéro de téléphone :
	- $-$  Envoyer msq.: Envoi d'un message textuel au numéro de téléphone sélectionné.
	- Afficher numéro: Affichage du numéro de téléphone sélectionné.
	- $-$  Ai. comp. vocale: annoncez le nom du contact pour ce numéro, afin de pouvoir le composer à l'aide de la reconnaissance vocale (RV). Pour plus de renseignements, reportez-vous à la page 61.
	- Comp. abrégée : sélectionnez un emplacement disponible pour la composition abrégée du numéro.
	- Modifier type : affectez un type de numéro  $\equiv$ (bureau, domicile, mobile, télécopieur ou téléavertisseur). L'icone du type de numéro sera affiché à côté du numéro dans la liste Contacts.
- Effacer numéro : pour effacer le numéro du contact
- Eff. comp. vocale : pour effacer le  $\equiv$ nom de composition vocale associé à cette entrée
- Modifier numéro : pour modifier le numéro de téléphone.
- Mod. comp. voc.: pour enregistrer un  $\overline{a}$ nouveau nom de composition vocale.
- Secret : pour rendre le numéro secret, afin qu'il ne soit pas affiché, lorsque quelqu'un ouvre le contact, tant que le code de verrouillage n'a pas été entré. Toutefois, le code de verrouillage n'est pas nécessaire pour composer les numéros secrets. (Pour plus de renseignements, consultez la rubrique « Restriction des appels » à la page 54.)
- Numéro principal : pour que ce numéro soit le premier à apparaître lorsque vous ouvrez le contact
- Préfixer : pour mettre le curseur au début du numéro de téléphone, afin de permettre l'ajout d'un indicatif régional.
- **Quitter**: pour quitter sans sauvegarder les modifications
- 6 Entrez les nouvelles informations et suivez les invites.
- 7. Le cas échéant, appuyez sur  $\widehat{(\alpha\kappa)}$  pour cóloctionner Sauv

## **Recherche des informations** d'un contact

Il y a trois méthodes principales pour trouver un numéro de téléphone ou les détails d'un contact :

1) consultation de la liste des contacts fréquents:

2) recherche dans le répertoire Contacts; et

3) utilisation de la recherche rapide.

#### Consultation de la liste des contacts fréquents

À partir de l'écran d'accueil, appuyez sur  $\left(\cdot\right)$  vers le bas pour afficher les 15 contacts les plus fréquemment appelés, classés du moins fréquent au plus fréquent. Vous pouvez aussi consulter la liste complète des contacts en faisant défiler au delà de la double ligne. Rappelez-vous qu'il faut activer cette fonction.

Pour activer le réglage des contacts fréquents :

- 1 Sélectionnez Menu  $\rightarrow$  Paramètres  $\rightarrow$ Pratique  $\rightarrow$  Liste fréquents.
- 2 Sélectionnez Activé

Conseil : En entrant la première lettre du nom recherché, vous pouvez aller directement dans la bonne partie de la liste.

## Recherche dans le répertoire Contacts

- 1 Sélectionnez Menu  $\rightarrow$  Contacts
- Sélectionnez une méthode de recherche :  $\overline{ }$ 
	- Pour afficher la liste complète de vos contacts, sélectionnez Afficher tous.
	- Pour rechercher un nom particulier, sélectionnez Trouver nom. Entrez une partie du nom du contact, puis sélectionnez **Trouver**
- 3. Faites défiler vers le bas pour mettre en surbrillance le nom voulu
	- Pour téléphoner au contact, appuyez sur (taik
	- Pour accéder aux informations du contact. appuvez sur  $(x)$

## **Configuration de la recherche rapide**

Avec la recherche rapide, vous appuyez sur une ou deux touches afin d'afficher les noms correspondant le mieux à celui dont vous recherchez le numéro.

- 1. À partir de l'écran d'accueil, sélectionnez Menu  $\rightarrow$  Paramètres  $\rightarrow$  Pratique  $\rightarrow$ Rech. rapide.
- 2 Sélectionnez Activé

## Utilisation de la recherche rapide

1. À partir de l'écran d'accueil, appuyez sur les touches correspondant aux lettres du nom à rechercher. Les contacts correspondants s'affichent à l'écran

**Remarque :** Si les touches sélectionnées correspondent à des numéros de composition abrégée, ceux-ci sont affichés avant les noms. Par exemple, pour rechercher l'entrée du contact Catherine, vous appuyez sur  $\left(\widehat{AB}C\right)$ pour « C ». Comme 2 est un numéro de composition abrégée, le contact correspondant est affiché le premier. Pour trouver le numéro de Catherine, il faut ensuite appuver sur la

touche  $\left(\overrightarrow{abc}\right)$ , qui correspond à la deuxième lettre de son nom

- 2. Lorsque le nom voulu est affiché, vous pouvez appuyer sur (ralk) pour composer son numéro, ou sur  $\widehat{C}$  pour afficher les détails du contact
- 3. Si le nom voulu n'est pas affiché, appuyez sur  $\binom{n}{k}$  vers le haut ou vers le bas pour rechercher les possibilités.

# **Affichage des contacts**

Les icones qui suivent peuvent être affichés à côté des informations dans les entrées de contacts.

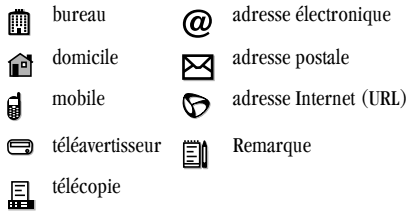

#### 5 **FNVOL ET RÉCEPTION DE MESSAGES TEXTUELS**

Le présent chapitre explique comment envoyer, recevoir et effacer des messages textuels avec votre téléphone. Si vous avez besoin de renseignements sur les messages vocaux, reportez-vous à la page 17.

**Important**: Les fonctions et les menus décrits dans ce chapitre peuvent varier selon les services disponibles dans votre région. En outre, des frais d'utilisation peuvent être facturés pour chaque message. Pour clarifier ces questions, consultez votre fournisseur de services.

# Envoi des messages textuels

Demandez à votre fournisseur de services s'il est possible d'envoyer des messages textuels à partir de votre téléphone. Vous pouvez envoyer des messages textuels uniquement à des téléphones conçus pour en recevoir et à des adresses électroniques.

Le téléphone 3245 de Kyocera offre plusieurs options d'envoi. Vous pouvez par exemple :

- Envoyer des messages à des listes de groupes
- Choisir l'un des messages génériques
- Créer votre propre réponse automatique
- Définir la priorité du message
- Demander un accusé d'avis de réception (Consultez votre fournisseur de services pour connaître la disponibilité de ces options.)

# Envoi d'un message simple

Pour envover un message textuel ordinaire à un seul destinataire ·

- 1. Sélectionnez Menu  $\rightarrow$  Messages  $\rightarrow$ Fny nouv
- 2. Entrez le numéro de téléphone ou l'adresse électronique du destinataire suivant l'une des méthodes ci-dessous ·
	- Sélectionnez un numéro sauvegardé dans le Liste Récents ou dans la Liste Contacts  $-011-$
	- Entrez manuellement une nouvelle adresse ou un nouveau numéro de téléphone. Sélectionnez Nouvelle adresse Pour entrer des lettres, appuyez sur  $\binom{1}{1}$ vers la droite, puis sur  $\left(\bigstar_{\text{short}}\right)$  afin de passer

au mode  $a<sub>b</sub>c$ . Pour entrer «  $@$  » en mode a<sub>n</sub>c, appuyez plusieurs fois sur (es) jusqu'à ce que le symbole voulu apparaisse.

 $-011-$ 

- $-$  Sélectionnez une Liste groupes que vous avez créée. Pour plus de renseignements sur les listes de groupes, reportez-vous à la page 44.
- 3. Entrez le message. Pour savoir comment entrer un texte, consultez la rubrique page 34.
- 4. Lorsque vous avez terminé le message, vous pouvez l'envoyer sur-le-champ ou définir des options d'envoi. Pour l'envoyer sur-le-champ, appuyez sur  $(x)$  afin de sélectionner Envover.

 $-011-$ 

Pour définir les options d'envoi, suivez la procédure ci-dessous.

## Définition des options d'envoi

Lorsque vous êtes prêt à envoyer un message, vous pouvez choisir parmi plusieurs possibilités en ce qui concerne le mode et le moment de réception souhaités pour le message.

- 1. Lorsque vous avez terminé le message, appuyez sur  $\bigodot$  vers la droite pour mettre en surbrillance **Options**, puis sur  $\widehat{\omega_{\mathsf{K}}}$ . Choisissez ensuite dans l'une des options cidessous ·
	- Insérer Insertion de souriards, texte générique ou coordonnées pour améliorer le message (si cette fonction est offerte par votre fournisseur de services).
		- Binettes, pour sélectionner un icone de souriard. Si le téléphone du destinataire n'est pas compatible avec la même technologie que celle de votre téléphone, les icones lui seront transmis sous forme simplifiée. Conseil : Dans l'écran d'entrée de texte, appuyez sur (poete) en la laissant enfoncée pour faire défiler les binettes. Mettez-en une en surbrillance et appuyez sur  $\left(\overrightarrow{OR}\right)$  pour sélectionner Insérer.
		- AutoText, pour sélectionner un message générique. Mettez-en un en surbrillance et appuyez sur  $\left(\overrightarrow{OR}\right)$  pour sélectionner Insérer. (Pour modifier des messages génériques ou en créer des nouveaux, reportez-vous à la page 43.)
- Ajouter adresse, pour retourner à l'écran «  $\lambda$  » afin d'ajouter un destinataire sans perdre le texte du message. Entrez la nouvelle adresse, puis sélectionnez Suivant pour retourner à l'écran d'entrée du message.
- Recu livraison, pour demander à recevoir un accusé de réception une fois que le message aura été recu. (Remarque : L'option Reçu message n'est disponible que si le paramètre « Sauv. ds bte env. » n'est pas désactivé. Pour vérifier ce réglage. reportez-vous à la page 38.)
- Définir priorité, pour marquer le message comme « Urgent ».
- Numéro rappel, pour inclure un numéro de  $\overline{a}$ rappel dans le message afin d'indiquer au destinataire à quel numéro il peut vous rappeler. Sélectionnez Oui pour inclure votre propre numéro ou Modifier pour entrer un autre numéro de rappel.
- Env. plus tard, pour programmer l'envoi de ce message.
- $\equiv$ Sauv. message, pour sauvegarder le message dans votre dossier Sauvegardés.

Cela empêche que le message ne soit supprimé si vous avez activé Effacement auto, et vous permet d'envoyer le messages aux destinataires

- Sauv. en AutoTxt, pour sauvegarder comme  $\overline{a}$ message générique le message que vous venez d'entrer, puis retourner à l'écran d'entrée afin d'envoyer le message. Pour plus de renseignements, reportez-vous à la rubrique « Création et modification de messages génériques (AutoText) » à la nage 43.
- 2. Lorsque vous avez fini de définir les options, appuyez sur (beck) pour retourner dans la fenêtre du message.
- 3. Mettez en surbrillance Envoyer et appuyez sur  $(x)$ .

## Envoi d'un message sauvegardé

Vous pouvez réutiliser un message que vous avez mémorisé dans votre dossier Sauvegardé.

1. Sélectionnez Menu  $\rightarrow$  Messages  $\rightarrow$ Sauvegardé.

- **2.** Appuyez sur  $\left(\begin{matrix} 1 \\ 1 \end{matrix}\right)$  vers le haut ou vers le bas pour faire défiler la liste de messages et appuyez sur  $\circledcirc$  pour en sélectionner un.
- 3. Mettez une option en surbrillance et appuyez sur  $(x)$ :
	- Reprise, pour modifier ou envoyer le message.
	- $-$  Envover à, pour ajouter un autre destinataire
	- Effacer, pour effacer le message sauvegardé.
	- Terminé, pour retourner au dossier  $\equiv$ Sauvegardés.
- 4. Lorsque vous avez terminé d'entrer les adresses. mettez en surbrillance Suivant et appuvez sur  $(x)$ .
- 5. Pour envoyer le message tel quel, appuyez sur (OK) pour sélectionner Envoyer.  $-011-$

Pour définir d'autres options, appuyez deux fois sur (c) vers la droite, sélectionnez Options et choisissez l'une des options.

Lorsque vous avez fini de définir les options, appuyez sur (sack) pour retourner dans la fenêtre du message, puis sélectionnez Envoyer.

## Si vous ne pouvez pas envoyer les messages

Si la mémoire du téléphone est presque saturée ou que le service numérique est momentanément indisponible, il est possible que vous ne puissiez ni envoyer, ni recevoir de messages. Effacez les anciens messages pour libérer de la mémoire. Consultez la rubrique « Effacement des messages  $\rightarrow$  à la page 40.

### Réception d'un appel pendant la composition d'un message

- Si vous préférez ne pas répondre à l'appel, sélectionnez lanorer.
- Pour répondre, appuyez sur  $(\text{rank})$ . Le message en cours de composition sera sauvegardé dans la boîte d'envoi. Pour retourner au message. sélectionnez Menu  $\rightarrow$  Messages  $\rightarrow$  Envoi et sélectionnez-le.

## Consultation de la boîte d'envoi

Vous pouvez consulter l'état des messages que vous avez envoyés s'ils ont été sauvegardés dans la boîte d'envoi. Pour vérifier la configuration de la boîte

d'envoi, consultez la rubrique « Sauvegarde des messages dans la boîte d'envoi » à la page 38.

- 1. Sélectionnez Menu  $\rightarrow$  Messages  $\rightarrow$  Envoi.
- **2.** Appuyez sur  $\begin{pmatrix} 1 \\ 1 \end{pmatrix}$  vers le haut ou vers le bas pour faire défiler la liste de messages. Un des symboles qui suivent s'affiche à côté de chaque message:
- ▼ Le message est en attente et sera envoyé dès que possible. Vous pouvez annuler l'envoi du message.
- (La message sera envoyé à l'heure programmée. Vous ne pouvez pas annuler l'envoi du message.
- Le message ne peut pas être envoyé car le service n'est pas disponible. Une alarme s'affiche à l'écran du téléphone lorsque le message ne peut pas être envoyé.
- Le message, dont l'envoi a été programmé, a été ☑ envoyé et sera livré au moment voulu. Vous ne pouvez pas annuler l'envoi du message.
- [V] Le message a été reçu par le destinataire que vous avez spécifié.

I Le message a été reçu et ouvert par le destinataire que vous avez spécifié. (Ce symbole n'est pas toujours disponible. Consultez votre fournisseur de services.)

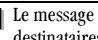

Le message a été envoyé à plusieurs destinataires

Le message n'a jamais été envoyé ou n'a pas été envoyé depuis sa dernière modification. Vous pouvez annuler l'envoi du message.

#### Sauvegarde des messages dans la boîte d'envoi

Les messages peuvent être automatiquement sauvegardés dans la boîte d'envoi. (Cette option n'apparaît que si elle est offerte par votre fournisseur de services.)

Remarque : La boîte d'envoi est utile pour vérifier l'état des messages que vous avez envoyés. Les messages doivent être périodiquement effacés de la boîte d'envoi afin d'économiser la mémoire du téléphone. Si vous voulez sauvegarder un message afin de pouvoir l'envoyer à nouveau, utilisez le dossier Sauvegardé. Pour plus de renseignements, reportez-vous à la page 36.

#### 1. Menu  $\rightarrow$  Messages  $\rightarrow$  Param mes.  $\rightarrow$ Sauv. ds hte env.

- Sélectionnez une option :  $2.$ 
	- Désactivé, pour ne sauvegarder aucun message dans la boîte d'envoi.
- Demander, pour qu'il vous soit demandé si L. vous voulez sauvegarder le message dans la boîte d'envoi lorsque vous l'envoyez.
- Activé, pour sauvegarder dans la boîte d'envoi tous les messages envoyés.

## Récupération des messages textuels

Lorsqu'un message textuel est reçu, l'écran affiche un texte de ce type : « Nouveau message : 1 mes. texte » Ce texte reste affiché pendant cinq minutes environ. Regardez ensuite si le symbole  $\triangleright$ a est affiché en haut de l'écran. Ce symbole clignote si le message est urgent.

Si le téléphone est configuré en mode Affichage direct, le corps du message apparaît automatiquement à l'écran. (Pour activer cette configuration, reportez-vous à la page 44.)

#### Si vous voyez la remarque « Nouveau message »

Vous pouvez :

- Afficher le message, en appuyant sur  $\overline{C}$
- **Ignorer** le message, en appuyant sur  $\left(\begin{matrix} 1 \\ 1 \end{matrix}\right)$  vers  $\bullet$ la droite puis sur  $\widehat{C}$

Effacer l'écran, en appuvant sur  $\binom{2}{n}$  $\bullet$ 

## Si vous voyez le corps du message

Le corps d'un message entrant n'apparaîtra à l'écran d'accueil que si le téléphone est configuré en mode Affichage direct. Pour configurer le mode Affichage direct, reportez-vous à la page 44.

Vous pouvez :

- **Ignorer** le message, en appuyant sur  $\binom{2}{n}$
- Lire le message.

**Remarque:** Si vous recevez un nouveau message pendant que vous en lisez un autre, celui-ci sera remplacé par le nouveau. Vous pourrez trouver l'ancien message dans la boîte de réception : sélectionnez Menu → Messages  $\rightarrow$  Réception.

### Si vous voyez le symbole  $\boxtimes$

Si le symbole  $\blacktriangleright$  clignote, c'est que le message est urgent.

1. Sélectionnez Menu  $\rightarrow$  Messages  $\rightarrow$ Réception.

La liste de tous les messages recus s'affiche.

Les nouveaux messages, non lus, sont affichés

en gras.

 $\hat{A}$  indique un message « urgent ».

- **2.** Appuyez sur  $\left(\begin{matrix} 1 \\ 1 \end{matrix}\right)$  vers le haut ou vers le bas pour faire défiler la liste de messages.
- **3.** Appuyez sur  $\circledcirc$  pour lire un message.

## Lecture du message

Les options offertes varient d'un fournisseur de services à l'autre

- **1.** Si le message textuel est long, appuyez sur  $\begin{pmatrix} 1 \\ 1 \end{pmatrix}$ vers le bas pour lire tout le message.
- 2. Lorsque vous avez terminé, vous pouvez Répondre à l'expéditeur, Effacer le message, Sauvegarder le message dans votre dossier Sauvegardés, ou bien définir d'autres Options pour le message :
	- Afficher les coordonnées de l'Expéditeur.
	- $-$  Renvoyer le message.
	- Rép. avec copie, pour répondre au message en joignant une copie du message reçu.
	- Sauv. en AutoTxt, pour sauvegarder le message comme AutoText afin de pouvoir

l'insérer dans d'autres messages. (Pour plus de renseignements sur AutoText, reportez-vous à la page 43.)

- Bloquer l'adresse de l'expéditeur, afin de ne plus recevoir de messages de celui-ci. (Cette option n'apparaît que si elle est offerte par votre fournisseur de services.)
- 3. Sélectionnez Terminé.

## **Configuration des alarmes de** messages

Vous pouvez configurer le téléphone de façon à être prévenu des téléavertissements et des messages textuels entrants. Pour plus de renseignements, consultez la rubrique « Configuration des alarmes de messages » à la page 55.

# **Effacement des messages**

Votre téléphone a été conçu pour mémoriser 99 téléavertissements et messages textuels. Il est conseillé d'effacer les anciens messages, car ils occupent une partie de la mémoire du téléphone. Vous pouvez effacer les messages textuels à mesure que vous les envoyez ou les lisez, les effacer un par un dans la liste de la boîte d'envoi ou de la boîte de réception, ou les effacer tous à la fois.

## **Effacement individuel des messages**

- 1. Sélectionnez Menu  $\rightarrow$  Messages.
- **2.** Appuvez sur  $\left(\begin{matrix}1\\1\end{matrix}\right)$  vers le bas, puis sur  $\left(\begin{matrix}0\\1\end{matrix}\right)$ pour sélectionner le type de message textuel à effacer (Réception, Envoi ou Sauvegardé).
- **3.** Appuyez sur  $\overline{(\alpha \kappa)}$  pour sélectionner le message à effacer.
- **4.** Appuvez deux fois sur  $\bigodot$  vers la droite et sélectionnez Effacer pour effacer le message. Le message qui suit s'affiche : « Effacer ce message? »
- 5. Sélectionnez Oui pour effacer le message.

Remarque : Un message programmé peut être supprimé de la boîte d'envoi, mais sa livraison ne peut pas être annulée.

## **Effacement de tous les messages**

- 1. Sélectionnez Menu  $\rightarrow$  Messages  $\rightarrow$ Eff. messages.
- **2.** Appuyez sur  $\left(\begin{array}{c} 1 \\ 1 \end{array}\right)$  vers le haut ou vers le bas. puis sur (OK) pour sélectionner l'une des options ci-dessous :
- Boîte récep., pour effacer tous les messages de la boîte de réception.
- Boîte envoi, pour effacer tous les messages de la boîte d'envoi.
- Dossier sauv., pour effacer tous les messages du dossier Sauvegardés.
- Tous messages, pour effacer tous les messages textuels de tous les dossiers indiqués ci-dessus.
- **3.** Le message qui suit s'affiche : « Effacer tous les messages ? » Sélectionnez **Oui** pour effacer les messages ou Non pour annuler.

## **Effacement automatique des** messages

Ce paramètre permet d'effacer automatiquement les anciens messages de la boîte de réception lorsque la mémoire est presque saturée.

- 1. Sélectionnez Menu  $\rightarrow$  Messages  $\rightarrow$ Param mes  $\rightarrow$  Effacer auto.
- 2. Sélectionnez Anc. mes. b. ré et appuyez  $\text{sur }$   $\left( \text{OR} \right)$ .

## Personnalisation des paramètres de messages

Pour faciliter l'utilisation de la messagerie, vous pouvez personnaliser les paramètres d'envoi et de réception des messages.

## Création de listes de groupes

Vous pouvez créer et sauvegarder une liste de plusieurs destinataires. Le téléphone 3245 de Kyocera peut mémoriser cinq listes de groupes pouvant chacune contenir 10 destinataires.

- 1. Sélectionnez Menu  $\rightarrow$  Messages  $\rightarrow$ Listes aroup...  $\rightarrow$  Créer nouveau.
- 2. Entrez un nom pour la liste. Pour savoir comment entrer du texte, reportez-vous à la page 23.
- 3. Appuyez sur  $(X)$  pour sélectionner Suivant.
- 4. Pour entrer le premier numéro de téléphone ou la première adresse électronique, sélectionnez l'une des options ci-dessous :
	- Liste Récents: Sélection de numéros dans la liste Récents. Mettez en surbrillance le numéro ou le nom du contact et appuyez sur  $(x)$ . Le numéro de téléphone

s'affiche dans le champ d'adresse.  $-011-$ 

- Nouv. adresse, pour entrer vous-même le numéro de téléphone ou l'adresse électronique. Pour entrer des lettres, appuyez sur  $\left(\bigstar_{\text{inert}}\right)$  afin de passer au mode a<sub>b</sub>c. Pour entrer des symboles, appuyez sur  $\left(\right)$  jusqu'à ce que vous trouviez le symbole voulu. Pour de plus amples renseignements sur les modes d'entrée de texte, reportez-vous à la page 23.  $-011-$
- Liste Contacts, pour sélectionner les contacts dans votre répertoire téléphonique. Mettez le contact en surbrillance et appuyez deux fois sur  $\left(\widehat{\alpha}\right)$ Le numéro de téléphone s'affiche dans le champ d'adresse.
- 5. Pour entrer l'adresse suivante, entrez un espace ou une virgule après le premier numéro ou la première adresse électronique. (Si vous insérez un contact sauvegardé ou un numéro de la liste Récents, le téléphone insérera automatiquement la virgule.) Appuvez ensuite

deux fois sur  $\bigodot$  vers la droite, sélectionnez **Options** et choisissez parmi les options.

- **6.** Appuvez sur  $\left(\begin{matrix} 1 \\ 1 \end{matrix}\right)$  vers la droite, puis sur  $\left(\begin{matrix} 1 \\ 1 \end{matrix}\right)$ pour sélectionner Terminé.
- 7. Pour envoyer un nouveau message à votre nouveau groupe, consultez la rubrique « Envoi des messages textuels » à la page 34.

## Création et modification de messages génériques (AutoText)

Le téléphone est livré avec des messages génériques (AutoText) tels que « Appelle-moi s.t.p. », que vous pouvez insérer dans le corps d'un message textuel. Vous pouvez modifier ces messages et en créer des nouveaux. Votre téléphone peut mémoriser au maximum 20 messages AutoText de 100 caractères chacun

- 1. Sélectionnez Menu  $\rightarrow$  Messages  $\rightarrow$ Param mes  $\rightarrow$  Modif AutoText
- 2. Pour créer un nouveau message générique, mettez en surbrillance Nouvel AutoText et appuvez sur  $(x)$

 $-011-$ 

Pour modifier un message générique existant, mettez le message en surbrillance et appuvez  $sur$   $\left(\overline{OR}\right)$ .

3. Entrez ou modifiez le texte et appuyez sur (OK) pour sélectionner Terminé. Pour savoir comment entrer du texte, reportez-vous à la page 23.

Remarque : Vous pouvez également sauvegarder un message entrant comme AutoText. Vous trouverez des instructions à la page 40.

## **Création d'une signature**

Vous pouvez créer une signature qui sera ajoutée à la fin de vos messages sortants. (Cette option n'apparaît que si elle est offerte par votre fournisseur de services)

- 1. Sélectionnez Menu  $\rightarrow$  Messages  $\rightarrow$ Param mes.  $\rightarrow$  Signature.
- 2. Entrez le texte de la signature.
- 3. Appuyez sur  $\left(\overrightarrow{OR}\right)$  pour sélectionner OK. La signature sera à présent incluse dans tous vos messages textuels sortants. Elle ne sera pas affichée à l'écran du message.

Remarque : La signature est comptée dans le nombre maximum de 100 caractères

## **Effacement ou modification** d'une signature

- 1. Sélectionnez Menu  $\rightarrow$  Messages  $\rightarrow$ Param mes.  $\rightarrow$  Signature.
- 2 Modifiez ou effacez le texte
- **3.** Appuyez sur  $(X)$  pour sélectionner **OK.**

## Changement du mode d'entrée de texte par défaut

Vous pouvez définir le mode d'entrée de texte par défaut pour la messagerie texte.

- 1. Sélectionnez Menu  $\rightarrow$  Messages  $\rightarrow$ Param mes  $\rightarrow$  Texte défaut
- 2. Sélectionnez Alpha normal ou Entr. rapide.

Pour de plus amples renseignements sur les modes d'entrée de texte, reportez-vous à la page 23.

## **Ouverture automatique des** messages (Affichage direct)

La fonction Affichage direct permet de configurer le téléphone de façon à ouvrir les messages textuels

entrants et à les afficher à l'écran d'accueil dès que le téléphone les recoit.

**Remarque :** Les messages ne seront affichés à l'écran que si le téléphone est en marche.

- 1. Sélectionnez Menu  $\rightarrow$  Messages  $\rightarrow$ Param mes  $\rightarrow$  Affich direct
- 2 Sélectionnez Activé

#### 6 PERSONNALISATION DE VOTRE TÉLÉPHONE

Le contenu du menu Paramètres est le suivant :

#### Mode silenc **Verrou clavier Sone**

Volume sonnerie Type sonnerie Sonn. profes. Sonn. perso. Sonnerie itin Vol écouteur Vol. bip touche Durée touche Appel manqué Son automat. Alarme minute Vol. haut-parl.

#### **Affichage**

Rétroéclairage Ma hannière Vovants clignot.\* Aff. menu princ. Écon d'écran

**Affichage (suite)** Tiret auto Langue

Format hre/date Contraste

#### Serv. vocaux

Aj. comp. vocale Eff. comp. vocale Apprent. voix Réveil vocale Réponse vocale Mode Expert

#### Sécurité

Verr tél Lim. app. sortants Code verrouillage Effacer contacts Numéros urgence

#### Info. appels

Cpt. app. récents Compt. tous app. Compt. navig.\*

Réseau

Réc don/téléc Alarme confid Config ligne tél Alarmo itin /sco Option itin. Numér./analog. Position\*

#### **Pratique**

Tche raccourcis Rech. rapide Liste fréquents Attente Comp 1 touche Invite navig.

#### **Messagerie**

N° mes vocale Alarmes Signature\* Modif AutoText Recu livraison Numéro rappel Affich direct Sauv ds hte env\* Effacer auto Texte défaut

#### **Accessoires**

Alim rétroécl Sonn. casque Réponse auto Vit. port com.

\* Cette option n'apparaît que si elle est offerte par votre fournisseur de services.

## **Configuration du mode vibreur**

Vous pouvez configurer le téléphone de façon à ce qu'il vibre ou bien à ce qu'il vibre puis sonne lorsqu'un appel entrant arrive.

- 1 Sélectionnez Menu  $\rightarrow$  Paramètres  $\rightarrow$ Mode silenc
- **2.** Choisissez une option et appuyez sur  $(x)$ 
	- Vibreur seul. : pour que le téléphone vibre pendant toute la durée de l'alarme d'appel entrant
	- Vibr. puis sonn. : pour que le téléphone vibre pendant les 10 premières secondes puis sonne pendant la suite de l'alarme d'appel entrant.
	- $-$  Voy. seul.: pour que l'écran et les touches s'allument et clignotent pendant toute la durée de l'alarme d'appel.
	- Sons normaux : pour désactiver le mode silencieux
- 3. Appuyez sur en pour retourner à l'écran d'accueil

Remarque : Le téléphone sonne lorsqu'il est raccordé à une source d'alimentation externe (par exemple un chargeur), même si le mode vibreur a été activé

# **Coupure de tous les sons**

Le téléphone a été configuré de façon à sonner pour les appels entrants et à émettre des bips pour indiquer les alarmes (de nouveaux messages par exemple) ainsi que le déplacement dans les menus. Il existe un moven rapide de couper tous les sons et de configurer le téléphone de facon à ce qu'il vibre et s'allume pour indiquer les appels entrants et les alarmes

#### Pour couper tous les sons

À partir de l'écran d'accueil, appuvez sur la  $\bullet$ touche  $\bigoplus$  vers la droite et maintenez-la enfoncée

Le symbole <sup>1</sup>/<sub>8</sub> s'affiche à l'écran pour indiquer que tous les sons du téléphone ont été coupés et que le téléphone est en mode vihreur

Remarque : Même si tous les sons ont été coupés, le téléphone sonne lorsqu'il est raccordé à une source d'alimentation externe (par exemple un chargeur).

#### Pour choisir uniquement les vibrations ou l'éclairage

- 1 Sélectionnez Menu  $\rightarrow$  Paramètres  $\rightarrow$ Mode silenc.
- 2. Sélectionnez Vibreur seul. ou Vov. seul. Le symbole  $\Box$  indique le mode vibreur, et le symbole  $\mathbf{H}$  le mode voyants seuls.
- **3.** Appuyez sur  $(GK)$  pour sauvegarder votre sélection.

#### **Réactivation des sons**

Le moyen le plus rapide de réactiver les sons est d'appuyer sur la touche  $\left(\cdot\right)$  vers la droite tout en la maintenant enfoncée.

Vous pouvez également utiliser les menus :

- 1. Sélectionnez Menu  $\rightarrow$  Paramètres  $\rightarrow$ Mode silenc
- 2 Sélectionnez Sons normaux
- **3.** Appuyez sur  $\left(\overrightarrow{OR}\right)$  pour sauvegarder votre sélection.

# Choix d'une autre sonnerie

Le téléphone 3245 de Kvocera offre le choix entre

- 25 sonneries pour les appels entrants.
- 1. Sélectionnez Menu  $\rightarrow$  Paramètres  $\rightarrow$ Sons  $\rightarrow$  Type sonnerie.
- 2. Parcourez la liste pour écouter les différentes sonneries
- 3. Appuyez sur (OK) pour sélectionner une sonnerie dans la liste.

## Spécification des sonneries pour les différents appels

Vous pouvez configurer votre téléphone pour qu'il sonne différemment selon que le numéro de téléphone de l'appelant a été classé comme contact professionnel ou personnel.

- 1. Si vous ne l'avez pas déjà fait, sauvegardez le contact dans le répertoire Contacts et classez-le comme professionnel ou personnel. Pour obtenir de l'aide, reportez-vous à la page 29.
- 2 Sélectionnez Menu  $\rightarrow$  Paramètres  $\rightarrow$ Sons  $\rightarrow$  Sonn. profes. ou Sonn. perso.
- Sélectionnez une sonnerie dans la liste. 3

#### Importation de sonneries supplémentaires

Vous pouvez importer des sonneries supplémentaires dans votre téléphone 3245 de Kyocera à l'aide du logiciel Kyocera Phone Desktop (vendu séparément). Pour acheter ce logiciel ou d'autres accessoires, visitez le site www.kvocera-wireless.com/store.

Si votre fournisseur de services le permet, vous pourrez directement télécharger des sonneries à l'aide du téléphone.

# Réglage du volume

Vous pouvez régler le volume de l'écouteur, de la sonnerie, du mode mains libres, ainsi que des bips émis lorsque vous appuyez sur les touches.

## Réglage du volume de l'écouteur

Pour régler manuellement le volume de l'écouteur pendant un appel, appuyez sur  $\binom{1}{k}$  vers le haut ou vers le bas de facon à obtenir un niveau agréable.

# Réglage du volume de la sonnerie

- 1 Sélectionnez Menu  $\rightarrow$  Paramètres  $\rightarrow$  $Sons \rightarrow Volume \; sonnerie.$
- **2.** Appuyez sur  $\left(\begin{matrix}1\\1\end{matrix}\right)$  vers la droite pour augmenter le volume, ou vers la gauche pour le diminuer.

## Réglage du volume du mode mains lihres

Pour régler le volume du haut-parleur :

- 1 Sélectionnez Menu  $\rightarrow$  Paramètres  $\rightarrow$  $Sons \rightarrow Vol.$  haut-parl.
- 2. Appuyez sur  $\circledS$ .
- **3.** Appuyez sur  $\left(\begin{matrix} 1 \\ 1 \end{matrix}\right)$  vers le haut ou vers le bas pour obtenir le niveau voulu.
- 4. Appuyez sur  $(x)$  pour sauvegarder le réglage.

## Modification des tonalités de touches

Vous pouvez modifier le volume et la durée des tonalités émises par le téléphone lorsque vous appuyez sur les touches. Sélectionnez **Menu**  $\rightarrow$  **Paramètres**  $\rightarrow$  **Sons** et choisissez Vol. bip touche ou Durée touche.

# **Iltilisation des raccourcis**

Dans l'écran d'accueil, vous pouvez accéder à des raccourcis en appuyant sur la touche de navigation dans les différentes directions

Trois raccourcis ont déjà été programmés dans votre téléphone (gauche, droite et bas). Pour la quatrième direction (haut), vous pouvez définir un raccourci vers l'une des fonctions du téléphone.

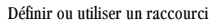

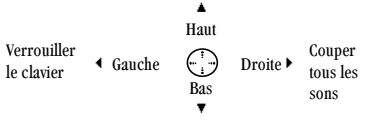

Accès aux contacts sauvegardés

## Définition d'un raccourci de fonction pour « haut »

Lorsque vous avez défini un raccourci de fonction. vous pouvez éviter les opérations de sélection de menu et de défilement : il suffit d'appuver sur  $\binom{n}{k}$ vers le haut pour ouvrir l'écran de la fonction choisie

- 1. Sélectionnez Menu  $\rightarrow$  Paramètres  $\rightarrow$ Pratique  $\rightarrow$  Tche raccourcis.
- 2. Mettez en surbrillance la fonction vers laquelle vous voulez un raccourci, puis appuyez sur  $\circledcirc$  pour la sélectionner :
	- Boîte réception
	- Envoyer nouveau message
	- Volume sonnerie
- Appels récents
- Liste professionnelle
- Liste personnelle
- Navigateur Web\* (selon disponibilité chez le fournisseur de services)
- $-$  Chronomètre
- $-$  Calculatrice
- $-$  Mémo vocal
- Agenda
- Aucun pour désactiver ce raccourci

#### Utilisation du raccourci de fonction « haut »

À partir de l'écran d'accueil, appuyez sur la  $\bullet$ touche  $\left(\cdot\right)$  vers le haut et maintenez-la  $enfoncee$ 

## Création d'un raccourci vers la liste des contacts fréquents

Par défaut, le téléphone affiche la totalité de votre liste de contacts lorsque vous appuyez sur  $\left(\cdot\right)$ vers le bas. Vous pouvez aussi le configurer de façon à afficher la liste de vos contacts les plus fréquents.

- 1 Sélectionnez Menu  $\rightarrow$  Paramètres  $\rightarrow$ Pratique  $\rightarrow$  Liste fréquents.
- 2. Sélectionnez Activé pour inclure la liste ou Désactivé pour l'enlever.

## Utilisation du raccourci des contacts fréquents

• À partir de l'écran d'accueil, appuyez sur  $\left(\begin{array}{c} \cdot \\ \cdot \end{array}\right)$ vers le bas. Les contacts fréquents apparaissent au début de la liste, suivis par la liste Contacts complète.

# Personnalisation de l'écran

## **Modification de votre bannière**

La bannière est une marque personnelle pour votre téléphone. Elle s'affiche à l'écran d'accueil, audessus de la date et de l'heure. La bannière peut contenir un maximum de 14 caractères.

- 1. Sélectionnez Menu  $\rightarrow$  Paramètres  $\rightarrow$ Affichage  $\rightarrow$  Ma bannière.
- 2 Sélectionnez Modifier
- 3. Appuyez sur (back) pour effacer le contenu de l'écran.
- 4. Entrez le nouveau texte.

**5.** Appuyez sur  $\widehat{\alpha}$  pour sauvegarder.

# Réglage d'un économiseur d'écran

Plusieurs économiseurs d'écran sont fournis avec le téléphone. Un économiseur d'écran ne fonctionne qu'à partir de l'écran d'accueil et est lancé 10 secondes après l'enfoncement de la dernière touche. Les appels entrants et les alarmes ont priorité sur les économiseurs d'écran.

**Remarque :** Les services vocaux ne fonctionneront pas si un économiseur d'écran a été activé.

Pour activer un économiseur d'écran :

- 1. Sélectionnez Menu  $\rightarrow$  Paramètres  $\rightarrow$ Affichage  $\rightarrow$  Écon. d'écran (Économiseur d'écran).
- 2. Mettez en surbrillance le nom d'un économiseur d'écran et appuyez sur  $\widehat{(\alpha\kappa)}$
- 3. Appuyez sur en pour retourner à l'écran d'accueil et attendez 10 secondes pour le lancement de l'économiseur d'écran choisi.

**Remarque :** Vous pouvez ajouter des graphiques que vous avez créés ou sauvegardés dans la liste des économiseurs d'écran. Consultez la rubrique Mes images à la page 80.

## **Changement du format heure/date**

- 1. Sélectionnez Menu  $\rightarrow$  Paramètres  $\rightarrow$ Affichage  $\rightarrow$  Format hre/date.
- 2. Mettez en surbrillance l'option voulue.

## Choix d'un autre affichage des menus

Vous pouvez modifier la présentation des menus affichés lorsque vous sélectionnez **Menu** à l'écran d'accueil

1 Sélectionnez Menu  $\rightarrow$  Paramètres  $\rightarrow$ Affichage  $\rightarrow$  Aff. menu princip.. puis l'option voulue :

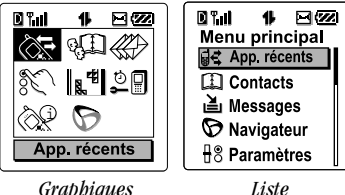

#### Graphiques

**2.** Appuyez sur  $\binom{2}{r}$  pour retourner à l'écran d'accueil. La prochaine fois que vous appuierez sur  $(G_K)$ , vous verrez l'affichage des menus que vous avez sélectionné.

# Réglage du rétroéclairage

L'écran s'allume lorsqu'un appel est en cours ou que vous appuyez sur une touche du clavier. Toutefois, vous pouvez choisir le moment et la durée d'allumage du rétroéclairage.

- 1. Sélectionnez Menu  $\rightarrow$  Paramètres  $\rightarrow$ Affichage  $\rightarrow$  Rétroéclairage.
- Sélectionnez une option dans la liste :  $2.$ 
	- Désactivé : pour couper le rétroéclairage.
	- **5 secondes**: (réglage par défaut) pour laisser le rétroéclairage allumé pendant 5 secondes après avoir appuyé sur la dernière touche
	- 10 secondes : pour laisser le rétroéclairage allumé pendant 10 secondes après avoir appuyé sur la dernière touche
	- 30 secondes : pour laisser le rétroéclairage allumé pendant 30 secondes après avoir appuvé sur la dernière touche
	- $-5s$  & pdt app.: pour laisser le rétroéclairage allumé pendant les appels et

pendant 5 secondes après avoir appuvé sur la dernière touche

- $-10 s \& pdt app.:$  pour laisser le rétroéclairage allumé pendant les appels et pendant 10 secondes après avoir appuyé sur la dernière touche
- $-$  30 s & pdt app.: pour laisser le rétroéclairage allumé pendant les appels et pendant 30 secondes après avoir appuyé cur la dernière touche

Remarque : Si le rétroéclairage reste allumé pendant un appel, la pile se décharge plus rapidement, ce qui réduit les durées de conversation et de veille.

#### Configuration de l'alimentation du rétroéclairage

Vous pouvez configurer le rétroéclairage pour qu'il reste allumé lorsque le téléphone est alimenté par une source externe, par exemple un adaptateur c.a.

**Remarque**: La configuration de l'alimentation du rétroéclairage peut ne pas être disponible avec certains accessoires. Vérifiez auprès de votre fournisseur de services

1 Sélectionnez Menu  $\rightarrow$  Paramètres  $\rightarrow$  $Accessoires \rightarrow$  Alim. rétroécl.

2. Sélectionnez Toujours activé pour laisser le rétroéclairage allumé. (Lorsque le rétroéclairage reste allumé, la pile se charge plus lentement.)

## Paramétrage des voyants clignotants

Le rétroéclairage du téléphone peut être configuré de facon à clignoter lorsqu'un appel entrant est recu.

Même si la sonnerie a été coupée, les voyants clignotent.

- 1. Sélectionnez Menu  $\rightarrow$  Paramètres  $\rightarrow$ Affichage  $\rightarrow$  Vovants clignot.
- 2. Choisissez entre Clignot. rapide, Clignot. lent et Pulsation.

Lorsqu'une option est en surbrillance, le téléphone produit un échantillon du clignotement correspondant.

**3.** Appuyez sur  $\widehat{OK}$  pour sélectionner l'option choisie.

Mise en garde : Un faible pourcentage d'utilisateurs peuvent être sensibles au rayonnement des lumières clignotantes. Dans de rares cas et dans certaines circonstances. l'exposition aux lumières clignotantes peut

provoquer une crise épileptique. Bien qu'aucun cas de ce genre n'ait été signalé dans le cadre de l'utilisation d'un téléphone mobile, et que le téléphone 3245 de Kyocera ait été concu pour minimiser le risque d'un tel événement, les utilisateurs qui pensent être sensibles au ravonnement lumineux doivent maintenir la fonction Voyants clignotants désactivée.

## Modification du contraste de l'écran

- 1 Sélectionnez Menu  $\rightarrow$  Paramètres  $\rightarrow$  $Affichane \rightarrow$  Contraste.
- 2. Sélectionnez le niveau de contraste voulu (Maximum, Fort, Moyen, Faible et Minimum)

### **Configuration de l'insertion** automatique de tirets dans les numéros

La fonction Tiret auto permet l'insertion automatique de tirets dans les numéros de téléphone conformément au plan de composition des États-Unis. Par exemple, 1-222-333-4444.

• Sélectionnez Menu  $\rightarrow$  Paramètres  $\rightarrow$ Affichage  $\rightarrow$  Tiret auto  $\rightarrow$  Activé.

# Choix d'une autre langue

Votre téléphone peut fonctionner dans d'autres langues en plus de l'anglais.

- 1. Sélectionnez Menu  $\rightarrow$  Paramètres  $\rightarrow$ Affichage  $\rightarrow$  Langue.
- 2. Sélectionnez une langue et appuyez sur  $\widehat{\omega}$ .
- 3. Pour entrer les caractères spéciaux des langues autres que l'anglais, reportez-vous à la rubrique « Entrée de caractères spéciaux » à la page 24.

## **Création d'un environnement** sécurisé

Cette section décrit toutes les fonctions de sécurité de votre téléphone et de restriction d'accès à vos informations personnelles. Toutes les fonctions de sécurité sont protégées par un code de verrouillage à quatre chiffres.

# Modification du code de verrouillage

Le code de verrouillage est en général 0000 ou les quatre derniers chiffres de votre numéro de téléphone.

- 1 Sélectionnez Menu  $\rightarrow$  Paramètres  $\rightarrow$ Sécurité
- 2. Entrez votre code de verrouillage à quatre chiffres et sélectionnez Code **verrouillage.** Le message qui suit s'affiche : « Changer code? »
- 3 Sélectionnez Qui et entrez un nouveau code à quatre chiffres, puis appuyez sur  $(x)$ . Entrez une seconde fois le nouveau code de verrouillage.

## Verrouillage du téléphone

Lorsque le téléphone est verrouillé, vous pouvez uniquement composer les numéros d'urgence et celui de votre fournisseur de services. Vous pouvez toujours recevoir des appels entrants.

- 1 Sélectionnez Menu  $\rightarrow$  Paramètres  $\rightarrow$ Sécurité
- 2. Entrez votre code de verrouillage à quatre chiffres.
- 3. Sélectionnez Verr. tél. (Verrouiller téléphone).
- 4. Mettez une option en surbrillance :
	- $-$  **Jamais**: pour ne pas verrouiller le téléphone.
- Mise s. tension : pour verrouiller le téléphone à chaque mise sous tension.
- Maintenant : pour verrouiller le téléphone sur-le-champ.
- **5.** Appuyez sur  $(x)$

## Déverrouillage du téléphone

- 1. À partir de l'écran d'accueil, appuyez sur  $\widehat{(\alpha\kappa)}$ pour sélectionner Déve... (Déverrouiller).
- 2. Entrez votre code de verrouillage à quatre chiffres.

## **Restriction des appels**

Vous pouvez limiter les appels faits avec votre téléphone aux contacts sauvegardés dans le répertoire Contacts.

- 1. Sélectionnez Menu  $\rightarrow$  Paramètres  $\rightarrow$ Sécurité
- 2. Entrez votre code de verrouillage à quatre chiffres.
- 3. Sélectionnez Lim. app. sortants.
- Sélectionnez Qui, aux cont.  $\mathbf{A}$

## **Effacement de tous les contacts**

Vous pouvez effacer toutes les entrées du répertoire Contacts

- 1 Sélectionnez Menu  $\rightarrow$  Paramètres  $\rightarrow$ Sécurité
- 2. Entrez votre code de verrouillage à quatre chiffres.
- 3. Sélectionnez Effacer contacts.
- 4. Sélectionnez **Oui** pour effacer tous les contacts. Le message qui suit s'affiche : « Effacer TOUS contacts ? »
- **5.** Pour effacer tous les contacts, appuyez sur  $\begin{pmatrix} 1 \\ 1 \end{pmatrix}$ vers la droite pour mettre *Oui* en surbrillance, puis appuyez sur  $(x)$ .

## **Configuration des alarmes** de messages

Vous pouvez choisir comment recevoir les alarmes de réception de messages vocaux, de téléavertissements et de messages textuels.

1. Sélectionnez Menu  $\rightarrow$  Paramètres  $\rightarrow$ Messagerie  $\rightarrow$  Alarmes.

- 2. Sélectionnez le type d'alarme : Alarme mess., Alarme Internet Alarmes téléavert ou Al mes, vocale.
- **3.** Appuyez sur  $\widehat{O_K}$  pour sélectionner une option:
	- $-$  **Désactivé** : pour ne pas être prévenu lorsqu'un message est recu.
	- Vibrer 1 fois : pour que le téléphone vibre une fois lorsqu'un nouveau message est recu.
	- Vibr. & rappel : pour que le téléphone vibre une première fois lorsqu'un nouveau message est reçu, puis toutes les cinq minutes. Pour arrêter le rappel, appuyez sur  $(x)$  pour sélectionner Ignorer.
	- Bip faible 1 foi: pour que le téléphone émette un bip faible une fois lorsqu'un message est recu.
	- Bips faibles : pour que le téléphone émette des bips faibles toutes les cinq minutes environ. Pour arrêter le rappel, appuyez sur  $(x)$  pour sélectionner lanorer.
- Bip fort 1 fois: pour que le téléphone émette un bip fort une fois lorsqu'un message est recu.
- Bips forts : pour que le téléphone émette des bips forts toutes les cinq minutes environ. Pour arrêter le rappel, appuyez sur (OK) pour sélectionner Ignorer.

## Émission des alarmes par le casque d'écoute

Lorsque le téléphone est utilisé avec un casque d'écoute (vendu séparément), les tonalités d'alarme peuvent être émises par le casque d'écoute

- 1 Sélectionnez Menu  $\rightarrow$  Paramètres  $\rightarrow$ Accessoires  $\rightarrow$  Sonn. casque.
- 2. Sélectionnez Sortie casque pour que les alarmes soient émises par le casque d'écoute.

## **Commutation entre lignes** téléphoniques

Deux comptes de services, ou lignes téléphoniques, peuvent être associés à votre téléphone. Chaque ligne téléphonique possède son propre numéro de téléphone. Lorsque vous utilisez une ligne,

vous ne pouvez pas recevoir d'appel sur l'autre. C'est comme si le téléphone était « éteint » pour ce numéro. Toutefois, votre messagerie vocale continuera à prendre les messages. Tous les contacts et paramètres sont communs aux deux lignes.

- 1. Sélectionnez Menu  $\rightarrow$  Paramètres  $\rightarrow$ Réseau  $\rightarrow$  Config ligne tél.
- 2. Sélectionnez l'autre ligne et appuyez sur  $\left(\overrightarrow{OR}\right)$

Remarque : Lorsqu'une deuxième ligne a été établie, un deuxième numéro de téléphone devient disponible.

# Paramètres données

## Raccordement à un ordinateur portable ou de bureau

La vitesse du port Com définit le débit de transfert des données soit entre le téléphone et un ordinateur portable ou de bureau, soit pour l'envoi et la réception sans fil de messages textuels.

1 Sélectionnez Menu  $\rightarrow$  Paramètres  $\rightarrow$ Accessoires  $\rightarrow$  Vit. port com.

2. Sélectionnez le débit. Les options sont : 19,2 kbps, 115,2 kbps (valeur par défaut), 230.4 kbps.

**Remarque :** Dans les zones où le service 1X est disponible, il est possible que des frais supplémentaires soient facturés pour les appels utilisant une liaison de données à haut débit. Pour plus de détails, consultez votre fournisseur de services

## Raccordement à un appareil ATME

vous pouvez raccorder le téléphone à un appareil ATME pour malentendants.

- 1. Raccordez l'appareil ATME au téléphone.
- 2. Entrez  $\left(\overbrace{\text{const}}\right)$ 150 恴 (₩≱S au clavier.
- **3.** Appuyez sur  $(x)$  pour sélectionner l'option TTY.

**Remarque:** N'activez l'option TTY que lorsque le téléphone est utilisé avec un appareil ATME.

### Configuration du téléphone pour la réception de données ou de télécopies

Il est possible que votre téléphone puisse recevoir certains types de données et de télécopies, selon le système qui émet les informations. Pour recevoir des données ou des télécopies, il faut connecter le téléphone à un ordinateur portable ou de bureau et le faire passer du mode voix au mode données/ télécopie.

Pour acheter un câble, vous pouvez soit contacter votre fournisseur de services, soit l'obtenir en nous téléphonant au (800) 349-4188 (États-Unis uniquement) ou au (858) 882-1410, ou bien en le commandant en ligne à l'adresse www.kvocera-wireless.com/store.

- 1. Raccordez le téléphone à un ordinateur portable ou de bureau.
- 2. Réglez le paramètre Vit. port com. (Consultez la rubrique « Raccordement à un ordinateur portable ou de bureau » à la page 56).
- 3 Sélectionnez Menu  $\rightarrow$  Paramètres  $\rightarrow$  $Réseau \rightarrow Réc$  donn /téléc
- 4. Appuyez sur  $\left(\overrightarrow{OR}\right)$  pour sélectionner une option:
- $-$  L'option Vocal seul. ne permet que les appels vocaux.
- $-$  L'option Téléc., ap. suiv. configure le téléphone en mode télécopieur pour le prochain appel entrant ou les 10 prochaines minutes.
- $-$  L'option Donn., ap. suiv. configure le téléphone en mode données pour le prochain appel entrant ou les 10 prochaines minutes.
- L'option Téléc.. jusq h.t. force le téléphone en mode télécopieur jusqu'à sa mise hors tonsion
- $-$  L'option Donn., jusq h.t. force le téléphone en mode données jusqu'à sa mise hors tension

Remarque : Vous ne pouvez pas recevoir d'appels vocaux lorsque le téléphone est en mode données/ télécopie.

# **Configuration de l'option Position**

Remarque : Cette option n'apparaît que si elle est offerte par votre fournisseur de services.

Cette option permet de communiquer les coordonnées de votre position aux services de

réseau autres que les services d'urgence, comme le 911, dans les régions où ce service est disponible.

Remarque : Cette fonction n'est disponible que si le téléphone est en mode numérique. Vous n'avez pas la possibilité d'empêcher les services d'urgence de connaître votre position.

Pour définir l'option :

- 1 Sélectionnez Menu  $\rightarrow$  Paramètres  $\rightarrow$  $Réseau \rightarrow Position$ .
- 2. Si un message s'affiche, appuyez sur  $\left( \widehat{\alpha_{\mathsf{K}}} \right)$ pour continuer.
- 3. Sélectionnez 911 seul. ou Emplac. activé.
	- Avec l'option (par défaut) 911 seul., vos coordonnées ne sont communiquées qu'aux services d'urgence lorsque vous faites un appel d'urgence.
	- L'option Emplac. activé permet de communiquer votre position au réseau de votre fournisseur de services en plus des services d'urgence.

Pour plus de renseignements sur les appels d'urgence, reportez-vous à la rubrique « Appel des services d'urgence » à la page 20.

#### 7 UTILISATION DE LA RECONNAISSANCE VOCALE

La reconnaissance vocale est une fonction unique du téléphone 3245 de Kyocera. Elle vous permet de faire et de recevoir les appels en prononçant des commandes dans le microphone du téléphone.

Remarque : Vous ne pouvez pas utiliser la reconnaissance vocale pour terminer un appel; vous devez appuyer sur  $\binom{2}{n}$ .

## **Configuration de la composition** vocale

Pour faire ou recevoir des appels à l'aide de la reconnaissance vocale (composition vocale), il faut que les contacts aient été sauvegardés et que des commandes vocales ou étiquettes vocales leur aient été affectées

## Ajout d'une étiquette vocale avant de choisir le contact

Cette procédure permet d'enregistrer une étiquette vocale avant de créer un nouveau contact ou d'affecter cette étiquette à un contact.

1. Sélectionnez Menu  $\rightarrow$  Contacts  $\rightarrow$ Aj. comp. vocale.

- 2. Suivez les invites vocales pour enregistrer le nom du contact
- 3. Mettez une option en surbrillance :
	- Ajouter nouveau : pour sauvegarder un nouveau contact à associer à l'étiquette vocale
	- $-$  Aj. à existant : pour ajouter l'étiquette vocale à un contact sauvegardé.

## Ajout d'une étiquette vocale à un nouveau contact

Cette procédure permet de créer un contact avant de lui ajouter une étiquette vocale.

- 1. À partir de l'écran d'accueil, entrez le numéro de téléphone de la personne à appeler.
- **2.** Appuyez sur  $(GK)$  pour sélectionner Sauv. nouv.
- 3. Entrez un nom pour le contact. Pour savoir comment entrer des lettres, reportez-vous à la page 23.
- **4.** Appuyez deux fois sur  $\left(\frac{1}{2}\right)$  vers la droite et sélectionnez Options.
- 5. Sélectionnez Ai. comp. vocale.
- 6. Après la tonalité ou l'invite, dites un nom, puis répétez-le suivant les instructions. Vous entendrez « [nom] ajouté » ou, si le nom n'a pas été sauvegardé, il vous sera demandé d'essaver à nouveau.
- 7. Allez dans le champ Sauv. et appuyez sur  $(x)$ . Le message qui suit s'affiche : « Sauvegarde contact réussie ! »
- **8.** Appuvez sur  $\binom{2}{n}$  pour retourner à l'écran d'accueil. Vous êtes maintenant prêt à appeler à l'aide de cette étiquette vocale. Reportez-vous à la page 61.

## Ajout d'une étiquette vocale à un contact existant

Cette procédure permet de choisir un contact dans votre liste et de lui ajouter une étiquette vocale.

- 1. À partir de l'écran d'accueil, sélectionnez  $Menn \rightarrow$  Contacts  $\rightarrow$  Afficher tous
- 2. Mettez en surbrillance le contact auquel vous voulez ajouter une étiquette vocale, puis appuyez sur  $(GK)$ .
- 3. Mettez le numéro de téléphone en surbrillance et appuyez sur  $\left( \widehat{\alpha_{\mathsf{K}}} \right)$
- 4. Sélectionnez Ai. comp. vocale.
- Suivez les invites pour enregistrer un nom. 5.
- **6.** Appuvez sur  $\binom{2}{n-1}$  pour retourner à l'écran d'accueil. Vous êtes maintenant prêt à appeler à l'aide de cette étiquette vocale.

## Affichage des entrées possédant une étiquette vocale

• Sélectionnez Menu  $\rightarrow$  Contacts  $\rightarrow$ Liste comp vocale.

La liste de tous les contacts auxquels une étiquette vocale a été affectée s'affiche.

## **Modification d'une étiquette vocale**

- 1. Sélectionnez Menu  $\rightarrow$  Contacts  $\rightarrow$ Liste comp voc.
- 2. Mettez en surbrillance le contact à modifier. puis appuyez sur  $\widehat{C}$  pour le sélectionner.
- 3. Mettez le numéro de téléphone en surbrillance et appuyez sur  $(x)$ .
- 4. Sélectionnez Aj. comp. vocale, Mod. comp. voc. ou Eff. comp. vocale. Suivez les invites

## Appel à l'aide des étiquettes vocales

- 1. Si vous ne l'avez pas déjà fait, enregistrez une étiquette vocale pour la personne que vous voulez appeler. Consultez la rubrique « Configuration de la composition vocale » à la page 59.
- 2. À partir de l'écran d'accueil, appuyez sur Felk). Le téléphone vous demande : « Dites un nom ou dites 'composer' ».
- 3. Dites le nom de la personne que vous voulez appeler.
- 4. Si le nom prononcé correspond à un contact de la liste de composition vocale, le téléphone vous dit : « Appel [nom] ». Restez silencieux pendant la composition du numéro, ou dites « Non » pour annuler.

**Remarque :** S'il existe plusieurs noms sauvegardés dans la liste de composition vocale qui correspondent à celui prononcé, il vous sera demandé de confirmer le nom à appeler. Dites « Oui » lorsque vous entendez le nom voulu Dites « Non » si vous entendez un nom incorrect.

**5.** Lorsque vous avez terminé, appuyez sur  $\left(\begin{matrix} 1 & 0 \\ 0 & 1 \end{matrix}\right)$ . Vous ne pouvez pas terminer l'appel à l'aide d'une commande vocale

## Pour faire des appels à l'aide du mode Expert

En mode Expert, certaines invites vocales sont remplacées par des tonalités afin de permettre à l'utilisateur expérimenté d'effectuer rapidement certaines tâches sans avoir à écouter ou à attendre une invite vocale

Pour activer le mode Expert :

- 1 Sélectionnez Menu  $\rightarrow$  Paramètres  $\rightarrow$ Serv. vocaux  $\rightarrow$  Mode Expert.
- 2. Sélectionnez Expert.

Pour appeler en mode Expert :

- 1. Appuyez sur (talk) et attendez le bip sonore.
- 2. Dites le nom ou le numéro de composition abrégée du contact à appeler.

## Pour faire des appels à l'aide de la composition chiffre par chiffre

Pour effectuer la composition chiffre par chiffre, dites les chiffres du numéro de téléphone. **Remarque:** Si vous dites les chiffres dans une

langue autre que l'anglais, vous devrez d'abord apprendre au téléphone à reconnaître votre voix.

- 1. À partir de l'écran d'accueil, appuyez sur (raik). Le téléphone vous demande : « Dites un nom ou dites 'composer' ».
- 2. Dites « Composer ». Le téléphone répond : « Dites un chiffre »
- 3. Dites le premier chiffre du numéro de téléphone à composer. Une fois que le téléphone a répété le chiffre, vous pouvez dire le suivant

Remarque : Vous ne pouvez pas énoncer une chaîne de chiffres. Il faut dire les chiffres un par un en attendant l'invite

Si vous attendez, le téléphone vous invitera à choisir parmi les cinq options qui suivent. Après l'invite, dites l'option choisie.

- Dites « Effacer » pour effacer le dernier chiffre entré. Le téléphone répond : « Chiffre effacé. »

Pour effacer la totalité du numéro de téléphone, dites à nouveau « Effacer ». Lorsque le téléphone vous invite à « Effacer tout le numéro de téléphone ? », dites

« Oui » pour effacer ou « Non » pour annuler

- $-$  Dites « Appeler » pour composer le numéro.
- Dites « Vérifier » pour que le téléphone répète l'ensemble des chiffres entrés.
- $-$  Dites « Annuler » pour quitter la reconnaissance vocale et retourner à l'écran d'accueil
- Dites le chiffre suivant pour le saisir. Une fois que le téléphone a répété le chiffre, vous pouvez dire le suivant ou attendre l'invite vocale

## Utilisation des fonctions vocales avec des accessoires

Vous ne pouvez utiliser les commandes vocales pour faire un appel, répondre à un appel entrant ou l'ignorer que si un accessoire tel qu'un ensemble mains libres ou un casque d'écoute (tous deux vendus séparément) est raccordé au téléphone.

Pour acheter en ligne un ensemble mains libres ou un casque, visitez le site :

#### www.kyocera-wireless.com/store.
Pour commander par téléphone, composez le (800) 349-4188 (États-Unis uniquement) ou le  $(858) 882 - 1410.$ 

# **Activation du téléphone**

La fonction d'activation vocale permet d'activer le téléphone et de faire un appel à l'aide d'une commande vocale lorsque le téléphone est raccordé à un ensemble mains libres ou à un casque.

L'activation vocale ne fonctionne pas lorsque le verrouillage du clavier est actif.

Pour activer la fonction d'activation vocale :

- **1.** Sélectionnez Menu → Paramètres → **Serv. vocaux** → **Réveil vocal** → **Avec alim. exte.**
- **2.** Sélectionnez Menu → Paramètres → **Verrou clavier → Désactivé, puis appuyez**  $sur$   $\left( \widehat{OR} \right)$ .

Pour activer le téléphone :

- **1.** Dites « **Activation** » et attendez la tonalité
- **2.** Dites à nouveau « **Activation »**, jusqu'à ce que vous entendiez deux tonalités.

Si le téléphone ne reconnaît pas votre commande « Activation », consultez la rubrique « Apprentissage de la reconnaissance vocale » à la page 64.

# **Pour répondre à un appel**

Vous pouvez configurer l'ensemble mains libres de facon à obtenir l'un des fonctionnements ci-dessous ·

- sonnerie jusqu'à ce que vous appuviez sur une touche ou que vous utilisiez une commande vocale:
- réponse automatique par le téléphone au bout  $de$ 5 $s$

### **Réponse automatique**

Pour configurer l'ensemble mains libres de façon à ce que le téléphone réponde automatiquement au hout de 5 secondes  $\cdot$ 

- **1.** Sélectionnez Menu → Paramètres → **Accessoires** → **Réponse auto.**
- **2.** Sélectionnez Après 5 sec.

### **Réponse à l'aide des commandes vocales**

Vous pouvez utiliser une commande vocale pour répondre à un appel entrant si un ensemble mains libres ou un casque d'écoute est raccordé au téléphone et que la fonction de réponse automatique en mode mains libres est désactivée.

- 1. Sélectionnez Menu  $\rightarrow$  Paramètres  $\rightarrow$  $Accessoires \rightarrow Réponse auto.$
- 2 Sélectionnez Désactivé

Pour activer la fonction de réponse vocale :

- 1 Sélectionnez Menu  $\rightarrow$  Paramètres  $\rightarrow$ Serv. vocaux  $\rightarrow$  Réponse vocale.
- 2. Sélectionnez Activé et appuyez sur  $\left( \widehat{\alpha_{\mathsf{K}}} \right)$
- 3 Sélectionnez Menu  $\rightarrow$  Paramètres  $\rightarrow$ Mode silenc. $\rightarrow$  Sons normaux, puis appuyez  $\text{sur }$   $\left( \widehat{\text{OK}} \right)$ .

Pour répondre à un appel :

Lorsque vous recevez un appel, le téléphone répond : « Appel entrant, répondre? » ou « Appel d'itinérance entrant, répondre? » Si l'appelant est reconnu comme un contact du répertoire de votre téléphone, le téléphone annonce « Appel entrant de [nom], répondre?».

• Dites « Oui » ou appuyez sur n'importe quelle touche à l'exception de la touche de fin.

# Apprentissage de la reconnaissance vocale

Si le téléphone reconnaît mal votre voix, vous pouvez effectuer un apprentissage à l'aide des commandes standard.

- 1. Sélectionnez Menu  $\rightarrow$  Paramètres  $\rightarrow$ Serv vocaux
- 2. Sélectionnez OK pour ignorer le message.
- 3. Sélectionnez Apprent. voix.
- 4. Suivez les invites pour chaque mot jusqu'à ce que l'apprentissage soit terminé.

**Remarque**: La commande « Activation » ne peut être utilisée qu'avec un ensemble mains libres ou un casque d'écoute (tous deux vendus séparément). Reportez-vous à la page 63.

# Pour ignorer un appel entrant

Pour ignorer un appel entrant, faites l'une des opérations suivantes :

- Dites « Non » et appuyez sur  $\left(\mathcal{C}\right)$  pour couper la sonnerie.
- Restez silencieux. L'alarme vocale est répétée  $\bullet$ deux fois, et le téléphone sonne une fois puis retourne à l'écran d'accueil.

#### **CONNEXION À L'INTERNET** 8

# **Utilisation du navigateur Web**

Vous pouvez utiliser votre téléphone pour naviguer sur l'Internet à condition que votre fournisseur de services offre des services Internet accessibles par téléphone et qu'un accès Internet en direct soit disponible dans votre région.

**Remarque**: Vous ne pouvez pas recevoir d'appels lorsque vous utilisez le navigateur Web.

# Lancement du navigateur Web

1. Sélectionnez Menu  $\rightarrow$  Navigateur. Un message vous informe que des frais de communication seront facturés pour l'utilisation du navigateur. Pour plus de renseignements sur la facturation du temps de communication, contactez votre fournisseur de services

**Remarque:** Si vous souhaitez annuler ce message, consultez la rubrique « Modification de l'invite Web » à la page 68.

2. Appuvez sur  $(x)$  pour continuer.

Si c'est votre première connexion à l'Internet, un message vous informe que la fonction de sécurité n'a pas encore été activée pour votre navigateur Web.

3. Appuyez sur  $\circledcirc$  pour sélectionner **Oui** et activer la fonction de sécurité

Une fois que vous êtes connecté au navigateur Web, la page d'accueil du navigateur apparaît. Elle comporte une liste de signets et des options de menu Web au bas de l'écran.

#### Remarques:

- Dans une session sécurisée. l'icone est affiché
- Un soulignement et une flèche signifient qu'il y a encore du texte à parcourir. Appuyez sur  $\odot$  vers le bas pour afficher la suite du texte. Appuyez sur @ex> pour retourner à l'écran précédent.
- Pour obtenir des renseignements sur les options de menu au bas de l'écran, consultez la rubrique « Utilisation des options du menu Web » à la page 66.
- Pour savoir comment rechercher un site Web, consultez la rubrique « Recherche d'un site Web » à la page 66.
- 4. Lorsque vous avez fini d'utiliser l'Internet, appuvez sur  $\binom{2}{n-1}$  pour quitter le navigateur.

### Utilisation des options du menu Web

Les options qui suivent peuvent être affichées à  $1'$ écran  $\cdot$ 

- Accueil : permet de retourner à la fenêtre principale du navigateur Web, ou page d'accueil.
- Marquer site : permet de sauvegarder l'adresse  $\bullet$ actuelle comme un signet pour en faciliter l'accès.
- **Signets:** affiche une liste de vos sites Web sauvegardés.
- **Configuration**: propose des options pour la modification du mode d'affichage des informations.
	- Afficher URL : affiche l'adresse URL complète.
	- $\hat{A}$  propos d'Openwave : affiche des informations sur la version de votre navigateur Web.
- Chiffrement : ne doit pas être utilisé à moins que cela ne vous soit demandé par votre fournisseur de services
- **UP.Link**: permet de sélectionner un autre serveur de navigateur. Vous pourrez utiliser cette option si vous avez plusieurs comptes de navigateur Web, par exemple un pour votre usage professionnel et un autre pour votre usage personnel.
- Relancer : permet de relancer le navigateur Web.

# **Recherche d'un site Web**

Le mode de recherche d'un site Web dépend de votre fournisseur de services. Toutefois, la plupart des fournisseurs de services mettent des moteurs de recherche dans la page d'accueil. Pour plus de renseignements sur la recherche d'un site Web. contactez votre fournisseur de services

### Définition de signets pour un site **Web**

Lorsque vous avez trouvé un site Web auquel vous voulez accéder rapidement, vous pouvez définir un signet qui permettra un accès rapide à partir de la page d'accueil.

- 1. Allez sur le site pour lequel vous voulez définir un signet.
- 2. Vérifiez que vous êtes bien sur la page à laquelle vous voulez pouvoir accéder rapidement.
- 3. Sélectionnez Marquer site au bas de l'écran.

### Pour aller sur un site possédant un signet

- 1. Sélectionnez Menu  $\rightarrow$  Navigateur.
- 2. Si un message s'affiche, appuyez sur  $\widehat{C}$ pour continuer.
- **3.** Dans la page d'accueil Web, appuyez sur  $\begin{pmatrix} 1 \\ 1 \end{pmatrix}$ vers la droite pour mettre en surbrillance Signets.

La liste des signets s'affiche.

4. Entrez le numéro correspondant au signet voulu et appuyez sur  $\left( \widehat{\alpha_{\mathsf{K}}} \right)$ 

# Récupération des alarmes Internet

Lorsque des alarmes sont recues d'un site Web. elles sont envoyées dans votre boîte de réception des Alarmes Internet

- 1. Sélectionnez Menu  $\rightarrow$  Messages  $\rightarrow$ Al. Internet. Cette action ouvre la boîte de réception du navigateur.
- **2.** Appuyez sur  $\widehat{OR}$  pour accepter les frais de navigation.
- 3 Sélectionnez l'alarme à lire et suivez les invites

# **Comptabilisation de l'utilisation** du navigateur

Votre téléphone possède un compteur qui compte le nombre et la durée totale des appels Web que vous avez faits depuis la dernière réinitialisation du compteur.

- Sélectionnez Menu  $\rightarrow$  Paramètres  $\rightarrow$ Info appels  $\rightarrow$  Compt. navig.
- Sélectionnez Réinit pour remettre le compteur à zéro.

**Remarque**: Une même session de navigation peut comprendre plusieurs appels de navigateur.

# **Modification de l'invite Web**

Vous pouvez choisir de recevoir une invite de confirmation lorsque vous lancez ou quittez le navigateur Web.

- 1. Sélectionnez Menu  $\rightarrow$  Paramètres  $\rightarrow$ Pratique  $\rightarrow$  Invite navig.
- 2. Mettez une option en surbrillance et appuyez sur  $(x)$  pour la sélectionner :
	- Au début : confirmation que des frais de communication vous seront facturés pour l'utilisation du navigateur.
	- $\hat{A}$  la fin : vérification que vous voulez quitter le navigateur.
	- $-$  Les deux : pour une invite lorsque vous lancez le navigateur et lorsque vous le quittez.
	- $-$  Pas d'invite : aucune invite n'est utilisée.

#### 9 **UTILISATION DES OUTILS**

# **e**» Mémo vocal

L'outil Mémo vocal permet d'enregistrer et de relire des mémos vocaux

Raccourci : Vous pouvez accéder rapidement à la fonction de mémo vocal en définissant un raccourci. Consultez la rubrique « Définition d'un raccourci de fonction pour 'haut' » à la page 53.

### **Fonctions**

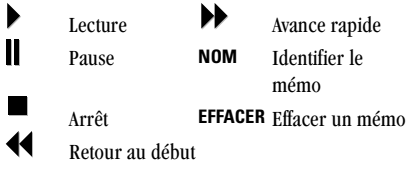

# Enregistrement d'un mémo vocal

1. Sélectionnez Menu  $\rightarrow$  Outils  $\rightarrow$ Mémo vocal  $\rightarrow$  Enreg. nouveau.

> Le téléphone annonce : « Veuillez parler après la tonalité. »

2. Prononcez votre mémo et sélectionnez lorsque vous avez terminé.

- Pour écouter votre enregistrement, appuyez  $\text{sur } \blacktriangleright$ .
- Pour donner un nom au mémo, appuyez sur  $\left(\cdot\right)$  vers la droite et sélectionnez **Nom**. Vous pouvez entrez 12 caractères au maximum. Si vous n'entrez pas de nom, le mémo sera sauvegardé sous le nom « Memo  $1 \times$ , « Memo  $2 \times$ , etc.
- 3. Appuyez sur  $\widehat{OK}$  pour sélectionner Sauv.

# Lecture d'un mémo vocal

- 1. Sélectionnez Menu  $\rightarrow$  Outils  $\rightarrow$  Mémo vocal.
- Mettez en surbrillance le mémo à écouter. 2
- **3.** Appuyez sur  $(x)$
- 4. Mettez en surbrillance bet appuyez sur (OK)

# Retour au début et avance rapide

Pour effectuer un retour au début ou une avance rapide du mémo vocal pendant la lecture, appuyez sur  $\blacktriangleleft$  pour le retour au début ou sur  $\blacktriangleright$  pour l'avance rapide.

### Identification d'un mémo vocal sauvegardé

- 1. Sélectionnez Menu  $\rightarrow$  Outils  $\rightarrow$  Mémo vocal.
- 2. Mettez le mémo en surbrillance et appuyez sur **GK**
- **3.** Appuyez sur  $\begin{pmatrix} \cdot \\ \cdot \end{pmatrix}$  vers la droite pour mettre en curbrillance Nom
- 4. Appuyez sur  $(x)$  et suivez les invites.

# Effacement d'un mémo vocal sauvegardé

- 1. Sélectionnez Menu  $\rightarrow$  Outils  $\rightarrow$  Mémo vocal.
- 2. Mettez le mémo en surbrillance et appuyez  $\text{sur }$   $\left( \widehat{\text{OK}} \right)$ .
- **3.** Appuyez sur  $\begin{pmatrix} 1 \\ 1 \end{pmatrix}$  vers la droite pour mettre en curbrillance **Effacer**
- 4. Appuyez sur  $(x)$  et suivez les invites.

# 112 Agenda

L'agenda permet de programmer des événements tels que des réunions ou des rendez-vous, et de mémoriser des occasions annuelles telles que des anniversaires

# Ajout d'un événement

Les événements sont placés dans le calendrier à l'heure sélectionnée

- Sélectionnez Menu  $\rightarrow$  Outils  $\rightarrow$  Agenda.  $1.$
- Trouvez le jour de l'événement et appuyez sur  $\mathbf{z}$ (OK
	- Pour un jour du mois en cours. sélectionnez Visualiser journ... Appuyez sur  $\left(\begin{matrix} \cdot & \cdot \\ \cdot & \cdot \end{matrix}\right)$  vers la gauche ou vers la droite pour faire défiler les jours.
	- Pour un jour d'un autre mois, sélectionnez Visualiser mois. Appuyez sur  $\binom{n}{k}$  vers le haut ou vers le bas pour faire défiler les mois, et vers la gauche ou vers la droite pour faire défiler les jours.
- 3. Sélectionnez Ajouter évén. et appuyez  $sur$  ( $\alpha$ ).
- 4. Entrez un nom pour cet événement. Pour savoir comment entrer du texte, reportez-vous à la page 23.
- **5.** Appuyez sur  $\circledcirc$  lorsque vous avez terminé d'entrer les lettres
- 6. Sélectionnez Suivant pour définir l'heure, la durée et l'alarme pour cet événement.
- Appuyez sur  $\left(\cdot\right)$  vers le haut ou vers le bas pour sélectionner l'heure, les minutes et la temporisation pour cette alarme.
- Appuyez sur  $\left(\begin{matrix} 1 \\ 1 \end{matrix}\right)$  vers la gauche ou vers la droite pour passer d'un champ à un autre.
- 7. Appuyez sur (OK) pour sélectionner Suivant.
- 8. Ajoutez une remarque à l'événement et appuyez sur  $(x)$ , ou appuyez deux fois sur  $(x)$ pour terminer.

# **Ajout d'une occasion**

Les occasions sont placées dans le calendrier au début du jour sélectionné. Si vous configurez l'alarme de façon à être prévenu le jour correspondant au paramètre « Le jour », l'alarme sonnera au début de ce jour.

- 1. Sélectionnez Menu  $\rightarrow$  Outils  $\rightarrow$  Agenda  $\rightarrow$ Aiouter occasion.
- 2. Entrez un nom pour l'occasion ou aioutez un nom provenant de la liste Contacts. Pour savoir comment entrer du texte, reportez-vous à la page 23.
- **3.** Appuyez sur  $\circledcirc$  lorsque vous avez terminé d'entrer les lettres.
- Sélectionnez Suivant pour définir la date, le 4. type d'occasion et un rappel pour celle-ci.
	- Appuvez sur  $\binom{n}{k}$  vers le haut ou vers le bas  $\overline{a}$ pour sélectionner le mois, le jour, l'année, le type d'occasion et la temporisation du rappel.
	- Appuyez sur  $\left(\begin{matrix}1\\1\end{matrix}\right)$  vers la gauche ou vers la droite pour passer d'un champ à un autre.
- **5.** Appuyez sur  $\widehat{OK}$  pour ajouter l'occasion.

# **Affichage, modification ou** effacement d'un événement

- Sélectionnez Menu  $\rightarrow$  Outils  $\rightarrow$  Agenda.
- Sélectionnez Visualiser journ... ou Visualiser  $\overline{\mathbf{z}}$ mois pour trouver l'événement à afficher, à modifier ou à effacer.
- **3.** Appuyez sur  $\left(\begin{matrix} 1 \\ 1 \end{matrix}\right)$  vers le haut, vers le bas, vers la gauche ou vers la droite pour mettre un événement en surbrillance, puis appuyez sur  $\circ$  pour le sélectionner.
- **4.** Appuyez sur  $\left(\begin{matrix}1\\ 1\end{matrix}\right)$  vers la droite, puis sur  $\left(\begin{matrix}1\\ 0\\ \end{matrix}\right)$ pour sélectionner Modifier, Effacer ou **Nouveau**, Suivez les invites.

5. Appuyez sur en pour retourner à l'écran d'accueil ou sur  $\widehat{C}$  pour retourner aux options de l'agenda.

# Affichage d'une liste d'occasions

- 1. Sélectionnez Menu  $\rightarrow$  Outils  $\rightarrow$  Agenda  $\rightarrow$ Affich, occasions
- **2.** Appuyez sur  $\begin{pmatrix} 1 \\ 1 \end{pmatrix}$  vers le haut ou vers le bas pour mettre un événement en surbrillance, puis appuyez sur  $\circledR$  pour le sélectionner.
- **3.** Appuyez sur  $\left(\begin{matrix}1\\1\end{matrix}\right)$  vers la droite, puis sur  $\left(\begin{matrix}0\\1\end{matrix}\right)$ pour sélectionner OK, Modifier ou Effacer. Suivez les invites
- 4. Appuvez sur  $\binom{2}{r}$  pour retourner à l'écran d'accueil ou sur (beck) pour retourner aux options de l'agenda.

# ි Réveil

La fonction Réveil permet de déclencher une alarme à une certaine heure. L'alarme ne se fait entendre que si le téléphone est sous tension.

- 1 Sélectionnez Menu  $\rightarrow$  Outils  $\rightarrow$  Réveil  $\rightarrow$ Réaler.
	- Appuyez sur  $\left(\cdot\right)$  vers le haut ou vers le bas pour sélectionner l'heure et les minutes.
- Appuvez sur  $\left(\cdot\right)$  vers la gauche ou vers la droite pour passer des heures aux minutes et de a.m. à p.m.
- Utilisez le clavier du téléphone pour entrer les chiffres
- 2. Appuyez sur  $(x)$  pour sélectionner Terminé et sauvegarder le réglage.
- 3. Lorsque le réveil sonne, sélectionnez Arrêt pour arrêter l'alarme ou Arrêt mom... pour la couper pendant dix minutes.

# Calcul de pourboire

La fonction Calcul de pourboire aide à calculer le montant du pourboire à inclure à une facture.

- 1. Sélectionnez Menu  $\rightarrow$  Outils  $\rightarrow$ Calcul pourboire.
- 2. Entrez le montant de votre facture et appuyez  $sur$   $\left(\overline{OR}\right)$ .
- 3. Sélectionnez le pourcentage de pourboire à ajouter (10 %, 15 %, 18 %, 20 %, Autre) et appuvez sur  $(x)$ . Le montant total, comprenant le pourboire, est affiché.
- Si vous voulez diviser la facture, appuyez sur 4.  $\left(\frac{1}{2}\right)$  vers la droite et sur  $\left(\widehat{OK}\right)$  pour sélectionner Diviser
- 5. Appuyez sur (back) pour effacer la valeur 2 par défaut.
- **6.** Entrez le nombre de convives et appuvez sur  $(x)$

Le montant à payer par chaque convive est calculé.

# **En Calculatrice**

La calculatrice permet d'effectuer des opérations mathématiques élémentaires.

- 1. Sélectionnez Menu  $\rightarrow$  Outils  $\rightarrow$  Calculatrice.
- 2. Utilisez le clavier pour entrer les chiffres.
- **3.** Appuyez sur  $\widehat{O_K}$  pour sélectionner les opérations mathématiques.
	- multiplier égale + aiouter  $=$  $\mathsf{x}$
	- diviser point décimal - soustraire
	- Effacer tous les chiffres entrés et afficher un C. zéro
	- **MR** Afficher la valeur présente dans la mémoire.
	- M+ Ajouter le nombre affiché à la valeur présente dans la mémoire.
	- MC Effacer la valeur présente dans la mémoire.
		- Changer le signe du nombre affiché.  $\pm$

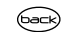

Effacer une fonction ou un chiffre de l'écran et remettre la calculatrice en mode d'entrée de chiffres. Appuvez sur cette touche et maintenez-la enfoncée pour effacer tous les chiffres et les opérations et pour afficher un zéro

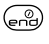

Quitter la calculatrice et retourner à l'écran d'accueil

#### **Compteur** ⊙

Ce compteur compte à rebours pendant une durée spécifiée. Lorsque la durée est écoulée, il émet des bips.

- Sélectionnez Menu  $\rightarrow$  Outils  $\rightarrow$  Compteur.
- Appuyez sur  $(x)$  pour Régler.  $2.$
- **3.** Appuyez sur  $\begin{pmatrix} 1 \\ 1 \end{pmatrix}$  vers le haut ou vers le bas pour régler les heures, les minutes et les secondes. Pour déplacer le curseur, appuyez sur  $\left(\cdot\right)$  vers la gauche ou vers la droite.
- 4. Sélectionnez Démarrer pour commencer le compte à rebours.

Sélectionnez Arrêter pour suspendre le compte à rehours

Lorsque l'alarme retentit, appuyez sur  $\binom{8}{5}$ 5. pour la couper.

# the Chronometre

- 1. Sélectionnez Menu  $\rightarrow$  Outils  $\rightarrow$  Chronomètre.
- 2. Sélectionnez Démarrer pour lancer le chronomètre
- 3. Sélectionnez Arrêter pour arrêter le chronomètre
- 4. Sélectionnez Réinit. pour remettre le chronomètre à zéro et le relancer. Appuyez sur Sack lorsque vous avez terminé.

#### 10 **AMUSEMENT ET JEUX**

Le téléphone 3245 de Kyocera est livré avec des jeux, un outil de griffonnage et de l'espace mémoire pour les images et les sons.

Les jeux décrits dans ce chapitre ne sont pas disponibles sur tous les téléphones. Consultez votre fournisseur de services pour en connaître la disponibilité.

Si vous recevez une alarme d'appel entrant pendant que vous jouez à Tetris<sup>MC</sup>, Brick Attack<sup>MC</sup> ou Race 21<sup>MC</sup>, le jeu est suspendu et se ferme. Vous pouvez recommencer à jouer une fois l'alarme d'appel terminée. Si le téléphone est mis hors tension ou que son alimentation est coupée, vous perdrez votre partie.

# ₩ Tetris

Le but de ce jeu est de guider la chute de blocs vers le bas de l'écran afin d'y former une rangée horizontale complète. Chaque fois qu'une rangée est terminée, elle disparaît et les blocs restants descendent d'une rangée. Le jeu se termine lorsque la zone de jeu est occupée par un bloc ou un obstacle empêchant le nouveau bloc d'y entrer.

- 1. Sélectionnez Menu  $\rightarrow$  Amus. & ieux  $\rightarrow$  Tetris.
- 2. Lorsque l'invite « Couper le rétroéclairage pour économiser la pile ? » apparaît, appuyez sur  $\widehat{\alpha}$  pour sélectionner Oui.
- Sélectionnez une option et appuyez sur  $\widehat{C}$ 3. pour la sélectionner.
	- Nouveau jeu : Début de la partie. Pour suspendre le jeu, appuyez sur @ex> ou sur (OK). Appuyez sur (sack) pour retourner au menu. Vous pouvez y choisir l'option Reprise pour reprendre le jeu, ou l'une des autres options offertes.
	- **Reprise sauvé : Permet de retourner à la**  $\overline{\phantom{0}}$ dernière partie en cours.
	- Tableau score : Affichage des cinq  $\overline{\phantom{0}}$ meilleurs scores pour les différentes variantes du jeu, notamment Aucun délai (par défaut), Synchron. 2 mn, Synchron, 3 mn, Synchron, 5 mn et Déchet.
	- Paramètres : Choix d'un niveau de jeu, des sons et du type de partie.
- Niveau départ : Choisissez un niveau de jeu.
- Type de jeu : Choisissez un type de jeu.
- Bruit: Choisissez à quel moment vous voulez entendre la musique de ce jeu : Bruit toujours. Pdt titre ou Aucun son. (Le réglage Aucun son ne coupe pas les sons émis lorsque vous appuyez sur une touche. Pour couper le son des touches, consultez la rubrique « Coupure de tous les sons » à la page  $46$ .)

Navigation : Utilisez les touches ci-dessous pour guider les blocs vers le bas de l'écran.

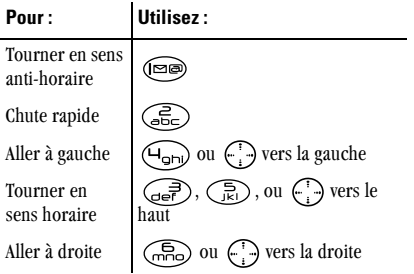

Chute lente brique Retour au menu Tetris Pause

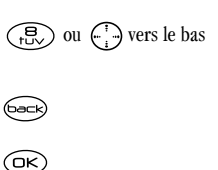

# **Brick Attack**

Le but de ce jeu est d'éliminer les briques disposées en plusieurs couches. Pour ce faire, vous utilisez une raquette au bas de l'écran pour renvover vers le haut une balle en mouvement.

- 1. Sélectionnez Menu  $\rightarrow$  Amus. & jeux  $\rightarrow$  Brick **Attack**
- 2. Lorsque l'invite « Couper le rétroéclairage pour économiser la pile ? » apparaît, appuyez sur  $(x)$  pour sélectionner Oui.
- **3.** Appuyez sur  $\widehat{OK}$  pour sélectionner **Nouv**.
	- Pour suspendre le jeu, appuyez sur  $\widehat{\mathsf{G}_{\mathsf{eq}}}$ puis sur  $(x)$  pour Reprise.
	- Pour déplacer la raquette, appuyez sur  $\left(\cdot\right)$ vers la gauche ou vers la droite.

Pour quitter le jeu, mettez en surbrillance Quitter et appuyez sur  $\widehat{C}$ 

# A Race 21

Ce jeu est une variante chronométrée du Blackjack. Chaque partie est composée de trois manches de 90 secondes. Pour marquer des points, ajoutez des cartes dans chacune des quatre colonnes en essayant d'atteindre au cours de la partie 21 points, mais pas plus, dans chaque colonne.

Pour jouer:

- 1. Sélectionnez Menu  $\rightarrow$  Amus. & jeux  $\rightarrow$ Race 21
- 2. Lorsque l'invite « Couper le rétroéclairage pour économiser la pile ? » apparaît, appuyez sur  $(x)$  pour sélectionner Oui.
- 3. Sélectionnez Nouveau jeu. La première carte à placer apparaît en haut à gauche de l'écran. Pour ajouter une carte dans une rangée, appuvez sur l'une des touches ci-dessous :

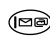

Ajouter la carte dans la première rangée

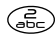

Ajouter la carte dans la deuxième rangée

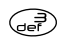

Aiouter la carte dans la troisième rangée

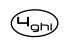

Ajouter la carte dans la quatrième rangée

**Raccourci**: Appuvez sur  $\Box$  vers la gauche ou vers la droite pour choisir l'une des flèches au bas de l'écran. Appuvez ensuite sur  $(x)$  pour ajouter la carte dans la rangée choisie.

**Remarque**: À chaque fois que vous placez une carte, elle est remplacée par une allow

- Continuez à placer les cartes jusqu'à ce que 4. vous sovez satisfait de vos sélections.
	- Pour suspendre le jeu, appuyez sur  $G_{\text{back}}$
	- Pour terminer le jeu et retourner à l'écran d'accueil, appuyez sur  $\binom{2}{n-1}$ .
	- Vous perdez des points à chaque fois que vous dépassez 21 dans une colonne.
	- Rappelez-vous que le temps de jeu est limité!
	- Vous pouvez sauter une carte par manche en sélectionnant Skip.
- **5.** Appuyez sur  $(X \cap K)$  pour sélectionner  $(X \cap K)$ afin de connaître votre score et de passer à la manche suivante
- **6.** Sélectionnez une option et appuyez sur  $\overrightarrow{OR}$ pour la sélectionner.
	- Nouveau Jeu : Début de la partie. Pour L. suspendre le jeu, appuyez sur (back). À partir de là, vous pouvez choisir Reprise, Nouveau OL Ouitter
	- Reprise Sauvé : Permet de retourner à la dernière partie en cours.
	- $-$  Tableau score : Affichage des cinq meilleurs scores.
	- $-$  **Bruit**: Choisissez à quel moment vous voulez entendre la musique de ce jeu. Sélectionnez entre Bruit Touiours. Pendant **Titre et Aucun Son.**
- 7. Appuyez sur  $\binom{2}{n}$  pour terminer tous les jeux.

# $\omega$  Doodler

Doodler<sup>MC</sup> permet de créer et de manipuler des images, d'importer des formes et de sauvegarder des images comme économiseurs d'écran.

1. Sélectionnez Menu  $\rightarrow$  Amus. & jeux  $\rightarrow$ **Doodler** 

- 2. Lorsque l'invite « Couper le rétroéclairage pour économiser la pile ? » apparaît, appuyez sur  $(x)$  pour sélectionner Oui.
- 3. Attendez 5 secondes la disparition de l'écran d'introduction, ou bien appuyez sur  $\widehat{(\infty)}$ pour l'effacer.
- 4. Sélectionnez Nouv. griffonnage pour ouvrir l'écran de dessin

Un curseur clignotant apparaît au milieu de l'écran-

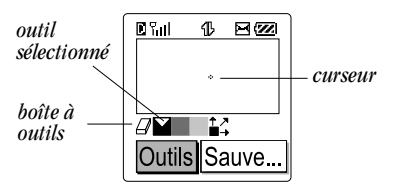

Par défaut. l'outil sélectionné est "Dessin en noir" (les couleurs sélectionnées sont indiquées par un triangle blanc). Cela signifie qu'une ligne noire apparaît lorsque vous déplacez le curseur.

**5.** Utilisez les touches 1 à 9 pour déplacer le curseur dans l'écran.

Le diagramme ci-dessous montre la direction du curseur pour chaque touche.

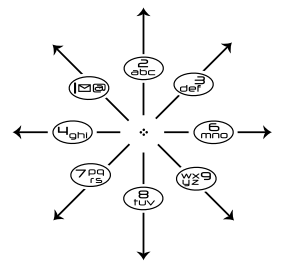

Remarque: Si vous appuyez sur la touche 5, le curseur revient au centre

### Utilisation de la boîte à outils

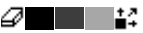

- Pour passer à un autre outil de la boîte à outils, mettez Qutils en surbrillance et appuyez plusieurs fois sur  $(x)$  pour parcourir les options.

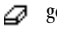

- gomme
- dessin en noir
- dessin en gris foncé
- dessin en gris clair
- déplacement du curseur 14

Conseil : Pour accéder à un raccourci vers la fonction Déplacer, appuyez sur la touche de maiuscule.

### **Modification du griffonnage**

Plusieurs options affichées au bas de l'écran de dessin permettent de modifier le griffonnage. Appuyez sur  $\left(\begin{matrix} 1 \\ 1 \end{matrix}\right)$  vers la gauche ou vers la droite pour mettre une option en surbrillance:

- Ajouter forme permet de sélectionner une forme existante telle qu'un cœur, un cercle ou un carré, ainsi que de modifier ses dimension, la faire tourner ou la déplacer. Lorsque vous avez fini, sélectionnez

### **Terminé**

- Taille permet d'agrandir ou de réduire une forme prédéfinie en appuvant plusieurs fois sur  $\left(\overline{\mathsf{OK}}\right)$ . Il existe trois tailles possibles.
- Faire tourner permet une rotation de 90 degrés.
- Déplacer permet de déplacer l'image dans l'écran à l'aide des touches 1 à 9
- Effacer permet d'effacer tout l'écran. (Conseil: le raccourci vers cette fonction est

### Sauvegarde du griffonnage

Il est conseillé de sauvegarder le griffonnage en cours de modification. Si un appel arrive alors qu'un nouveau griffonnage n'a pas été sauvegardé, il sera perdu.

• Mettez en surbrillance Sauvegarde et appuyez sur  $(x)$ . L'image sera sauvegardée dans le dossier Mes images. (Voir à la page page 80.)

Remarque: Si des modifications sont apportées à un griffonnage existant, il faut le sauvegarder sous un sutre nom

### Reprise de griffonnage

• Pour retourner au dernier griffonnage sauvegardé, sélectionnez Menu →

### Amus. & jeux  $\rightarrow$  Doodler  $\rightarrow$  Reprise griffonn.

• Pour retourner à un autre griffonnage sauvegardé, sélectionnez Menu → Amus. & jeux  $\rightarrow$  Doodler  $\rightarrow$  Mes images.

# **D** Mes sons

Le téléphone 3245 de Kyocera permet de mémoriser des sons téléchargés via le réseau sans fil et de les utiliser comme sonneries.

(Consultez votre fournisseur de services pour connaître la disponibilité du téléchargement via le réseau sans fil.)

Pour accéder aux sons mémorisés :

- 1. Sélectionnez Menu  $\rightarrow$  Amus. & jeux  $\rightarrow$ Mes sons
- **2.** Appuyez sur  $\left(\begin{matrix} 1 \\ 1 \end{matrix}\right)$  vers le haut ou vers le bas pour faire défiler les sons.
- 3. Mettez une option en surbrillance et appuvez sur  $(x)$  pour la sélectionner :
	- Affecter permet d'écouter le son.
	- Supprimer efface le son de la liste Mes sons

# 圖 Mes images

Le menu Mes images mémorise les graphiques que vous avez créés à l'aide de Doodler ou recus par messagerie texte. Il inclut également des graphiques prédéfinis que vous pouvez utiliser.

Remarque : Tous les graphiques téléchargés via le réseau sans fil sont mémorisés dans le menu Économiseur d'écran

Pour afficher, modifier ou effacer des graphiques :

- 1. Sélectionnez Menu  $\rightarrow$  Amus. & jeux  $\rightarrow$ Mes images.
- **2.** Appuyez sur  $\left(\begin{matrix}1\\ 1\end{matrix}\right)$  vers le haut ou vers le bas pour faire défiler les graphiques.
- 3. Mettez une option en surbrillance et appuyez sur  $(x)$  pour la sélectionner :
	- Affecter définit votre graphique comme économiseur d'écran
	- $-$  Supprimer efface le graphique de la mémoire. Le graphique est également effacé du menu Économiseur d'écran. Vous ne pouvez pas supprimer les graphiques prédéfinis.
	- **Quitter** permet de retourner à l'écran d'accueil.

Remarque : Lorsque le téléphone est à court de mémoire et que vous voulez en ajouter des graphiques, vous devez supprimer d'anciens fichiers.

#### POUR ORTENIR DE L'AIDE 11

# Assistance à la clientèle

Le service d'assistance à la clientèle de votre fournisseur de services peut être joint directement de votre téléphone lorsque vous composez un numéro tel que \*611 (consultez votre fournisseur de services). Les préposés à ce service ont été formés pour répondre aux questions concernant le téléphone, la facture téléphonique, la zone de couverture d'appel et les fonctions spéciales telles que le renvoi d'appels et les messages vocaux.

Si vous avez des questions à propos des fonctions du téléphone, consultez les documents d'accompagnement du téléphone ou visitez le site www.kvocera-wireless.com.

Si vous avez d'autres questions, vous pouvez contacter le centre de service à la clientèle de Kyocera Wireless Corp. de l'une des façons suivantes ·

- Site web: www.kvocera-wireless.com  $\bullet$
- Courriel: phone-help@kyocera-wireless.com  $\bullet$
- Téléphone : (800) 349-4478 (États-Unis et  $\bullet$ Canada uniquement) ou (858) 882-1401.

Avant de demander de l'aide, veuillez essayer de reproduire et d'isoler le problème. Lorsque vous téléphonez au centre de service à la clientèle, sovez prêt à fournir les renseignements suivants :

- Le nom de votre fournisseur de services.
- Le message d'erreur ou le problème qui s'est  $\bullet$ présenté.
- Les étapes que vous avez suivies pour reproduire le problème.
- Le numéro de série électronique du téléphone  $(NSE)$ .

Pour trouver le NSE ·

- a. Retirez la pile.
- **b.** Il y a une étiquette blanche au dos du téléphone. Le NSE à 11 chiffres de votre téléphone commence par un D et se trouve sur cette étiquette.

### Accessoires de téléphone

Pour acheter en ligne des accessoires de téléphone, visitez le site www.kyocera-wireless.com/store ou composez le (800) 349-4188 (États-Unis uniquement) ou le (858) 882-1410.

### Devenez évaluateur de produit

Pour participer aux essais et à l'évaluation des produits de Kyocera Wireless Corp., notamment les téléphones cellulaires et SCP, visitez le site beta.kvocera-wireless.com.

# **INDEX**

### Δ

accessoires externes **ATME, 56** ensemble mains libres, 12 ordinateur portable ou de bureau, 56 affichage des menus, 51 Agenda, 70 alarmes Internet, 67 navigateur. 68 pour appels manqués, 14 pour casques d'écoute, 56 pour messages, 55 alimentation rétroéclairage, 52 appel des numéros d'urgence, 20 appels appeler et répondre, 6 chronométrage, 18, 19 manqués, 14 appels 911, 20 **ATME, 57** Attente, 12 AutoText, 35, 36, 43

### B

bannière. 50 binettes, 35 boîte d'envoi. 37 bouton. 22 Brick Attack, 76

#### C

calcul de pourboire, 72 Calculatrice, 73 casque d'écoute mains libres acheter, 83 et sonnerie du téléphone. 56 prise jack, 4 casque mains libres bouton, 22 chronomètre, 74 code de verrouillage. 53 composition abrégée, 16 composition une touche. 16 composition vocale composition chiffre par chiffre. 61 mode Expert, 61 compteurs appels récents, 19

navigateur. 67 tous appels, 18 Configuration de l'effacement automatique, 41 configuration données/télécopie. 19.57 contacts appel, 32 classement, 29, 30 effacement, 30 modification. 30 modification d'un numéro de téléphone, 30 personnels, 29 professionnels, 29 recherche, 32 contacts fréquents, 32 contacts secrets, 15, 29 contraste écran, 53 coupure de tous les sons, 46

#### D

décompteur, 73 déverrouillage du téléphone, 54 Doodler, 78

F

économiseurs d'écran. 50 effacement messages textuels. 40 tous les contacts, 55 ensemble mains libres acheter, 83 réponse vocale, 12, 63 entrée de texte caractères spéciaux, 24 changement de mode texte.  $25$ mode chiffres, 23 mode eZiText, 23 mode symboles, 23 mode texte normal, 23

### F

fiches. 28 fichiers son ioindre aux messages textuels, 80 format heure/date, 51

icones d'écran. 8 invite navigateur, 68 itinérance. 8 alarmes, 21 contrôle, 21

rejet des appels, 21 sonnerie, 22

### J

ieux Brick Attack, 76 Doodler, 78 Race 21, 77 Tetris, 75

### L

langue, 53 lignes téléphoniques configuration, 56 limitation des appels sortants. 54 listes de groupes création. 42 utilisation, 35

### M

mémo vocal effacement, 69 identification, 69 lecture, 69 mémoire économie, 40 messagerie vocale accès. 17 configuration, 6, 17 messages

consultation, 37 effacement, 40 envoi d'un sauvegardé. 36 lecture, 40 récupération, 39 sauvegarde dans boîte d'envoi. 38 messages textuels à plusieurs destinataires. 42 binettes, 35 consultation de la boîte d'envoi. 37 effacement, 40 génériques (AutoText), 35, 36.43 numéro de rappel, 36 ouverture à l'écran (Affichage direct), 39, 44 récupération, 39 minutes comptage, 18, 19 mode chiffres. 23 mode économie d'énergie, 11 mode mains libres, 13 volume, 48 mode silencieux, 46

icones. 9 mode symboles, 25 mode télécopie. 57 mode texte normal, 23

### N

navigateur Web, 65 compteur. 67 invite, 67 lancement, 65 marquer un site, 66 recherche d'un site, 66 numéro de rappel inclusion dans les messages, 36 numéros de téléphone modification, 30 recherche rapide, 33 types de, 28 vérification du vôtre. 6 numéros de téléphone sauvegardés modification, 30 recherche de. 33 recherche rapide, 33

### P

pause imposée, 29 pause temporisée, 29 pauses dans les numéros de

téléphone, 29 pile. 1 consignes de sécurité. 2 épuisement, 2 retrait. 2 position indicateurs, 9 paramètres, 58 pour trouver le téléphone. 58 préfixer, 15, 31 priorité des messages, 36

raccourcis accès. 48 création, 49 Race 21, 77 recherche d'un numéro de téléphone sauvegardé, 32 recherche de numéros de téléphone sauvegardés, 33 recherche rapide, 33 recomposer un numéro. 11 reconnaissance vocale activation vocale, 63 apprentissage de la voix. 64 composition chiffre par chiffre. 61

composition vocale ajouter au contact, 60 aiouter au nouveau contact. 28 modification d'étiquettes vocales. 60 mode Expert, 61 recu de livraison pour les messages textuels, 36 réglage, 46 réinitialisation du téléphone, vi répertoire Contacts, 28 Réponse automatique, 12 rétroéclairage, 51 Réveil, 72

### S

sécurité, 53 sécurité Web, 65 signets,  $66$ sonneries choix de types, 47 coupure, 6 itinérance, 22 pour différents appels, 47 volume, 48 soutien technique, 82

### T

téléphone, déverrouillage, 54 Tetris. 75 tiret auto, 53 type de numéro, 28  $\mathbf{u}$ 

urgence appel des services d'urgence, 20 position, 9, 58 pour appeler après avoir composé voire code d'urgence, 20

### $\mathbf{V}$

verrouillage clavier, 18 téléphone, 54 verrouillage du clavier, 18 icone. 9 vibrer couper sons, 46 icone, 9 réglage du téléphone pour, 46 vibreur seul. 47 voyants seuls, 47 vitesse port com., 56 volume

bip de touche, 48 écouteur, 18, 48 mode mains libres, 48 sonnerie, 48 vovants alimentation rétroéclairage, 52 mode voyants seuls, 9, 47 photosensibilité, 52 rétroéclairage, 51

#### W

Weh

alarmes, 67

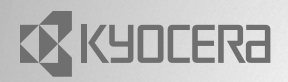

82-K5348-3FR, Rév. 001

**KYOCERA WIRELESS CORP.** 10300 CAMPUS POINT DRIVE SAN DIEGO, CALIFORNIA 92121 USA www.kyocera-wireless.com